### **POHJAPIIRUSTUSTEN SÄHKÖISTÄMINEN JA AJANTASAISTAMINEN**

**Jussi Korhonen**

**Opinnäytetyö**

Ammattikorkeakoulututkinto

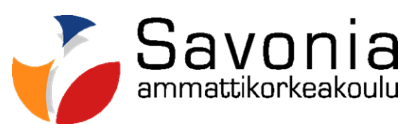

#### **SAVONIA-AMMATTIKORKEAKOULU OPINNÄYTETYÖ**

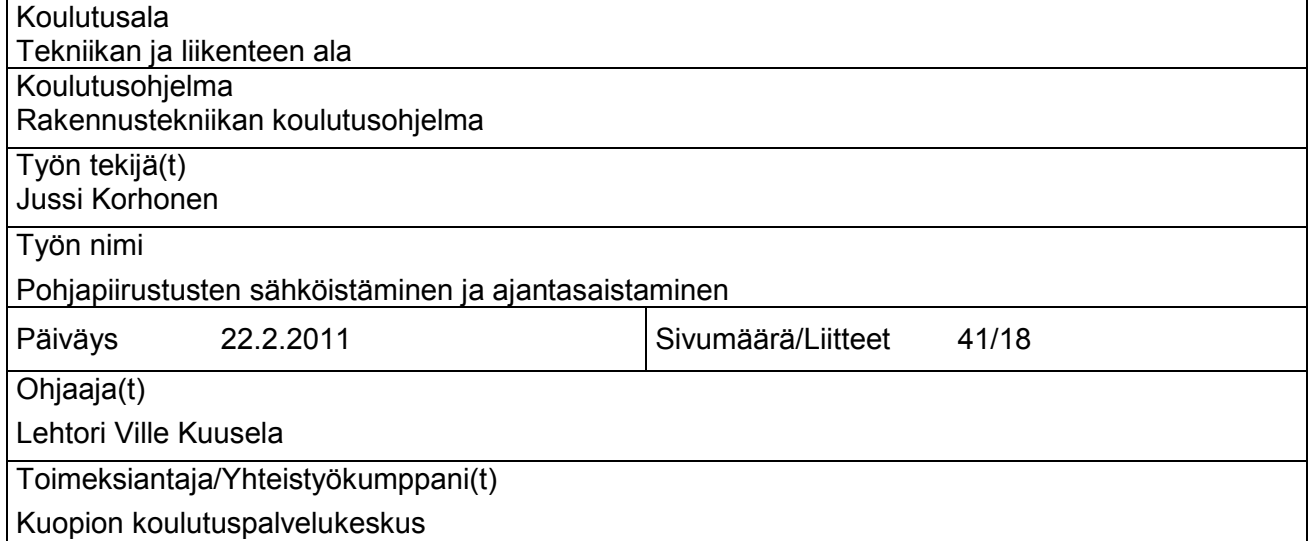

Tämän opinnäytetyön aiheena oli ajantasaistaa Kuopion alueen peruskoulujen ja lukioiden pohjapiirustukset. Työ tehtiin kaupungin kouluviraston tarpeiden pohjalta. Valmiit kuvat tulivat myös kaupungin teknisen viraston käyttöön.

Vanhat piirustukset skannattiin ja muutettiin sähköiseen muotoon vektoroimalla ne suunnitteluohjelmille yhteensopiviksi vektoripiirustuksiksi. Ajantasaistettujen piirustusten pohjalta kohteista laadittiin tilakaaviot ja pelastussuunnitelmien liitteiksi tulevat paikantamiskaaviot. Teoriaosassa tutkittiin työvaiheiden kautta bittikarttakuvana olevan pohjapiirustuksen vektorointia sekä siinä tarvittavia työkaluja. Lisäksi työssä tutkittiin digitaalisen kuvan ominaisuuksia vektori- ja bittikarttagrafiikan osalta.

Lopputuloksena koulujen pohjapiirustuksista saatiin PDF-koosteet ja niistä tulostetut vihkokoosteet. Pohjapiirustuksista saatiin myös DWG-muodossa olevat vektoroidut ja ajantasaistetut kuvat, joita voidaan käyttää hyväksi tulevien hankkeiden yhteydessä. Piirustuksen lopputuloksen laatuun ja työhön käytettävään aikaan vaikuttivat lähtömateriaalin laatu sekä toimenpiteet, joilla skannattua kuvaa voitiin parantaa ja selkeyttää aina seuraavaa työvaihetta varten. Ongelmallisia kohtia vektorointiprosessissa olivat piirustuksissa lähekkäin olevat merkinnät. Nämä aiheuttivat epäselviä lopputuloksia esimerkiksi materiaalimerkintöjä vektoroitaessa.

Piirustusten sähköistäminen skannaamalla ja vektoroimalla sopii erittäin hyvin suurten materiaalimäärien kääntämiseen suhteellisen lyhyessä ajassa CAD-ympäristöön sopiviksi. Tässä työssä keskityttiin pohjapiirustuksiin ja niiden työstämiseen, mutta kyseinen tekniikka ja työtapa soveltuu myös muihin rakennuspiirustuksiin.

Avainsanat vektorointi, ajantasaistaminen

#### **SAVONIA UNIVERSITY OF APPLIED SCIENCES THESIS**

### **Abstract**

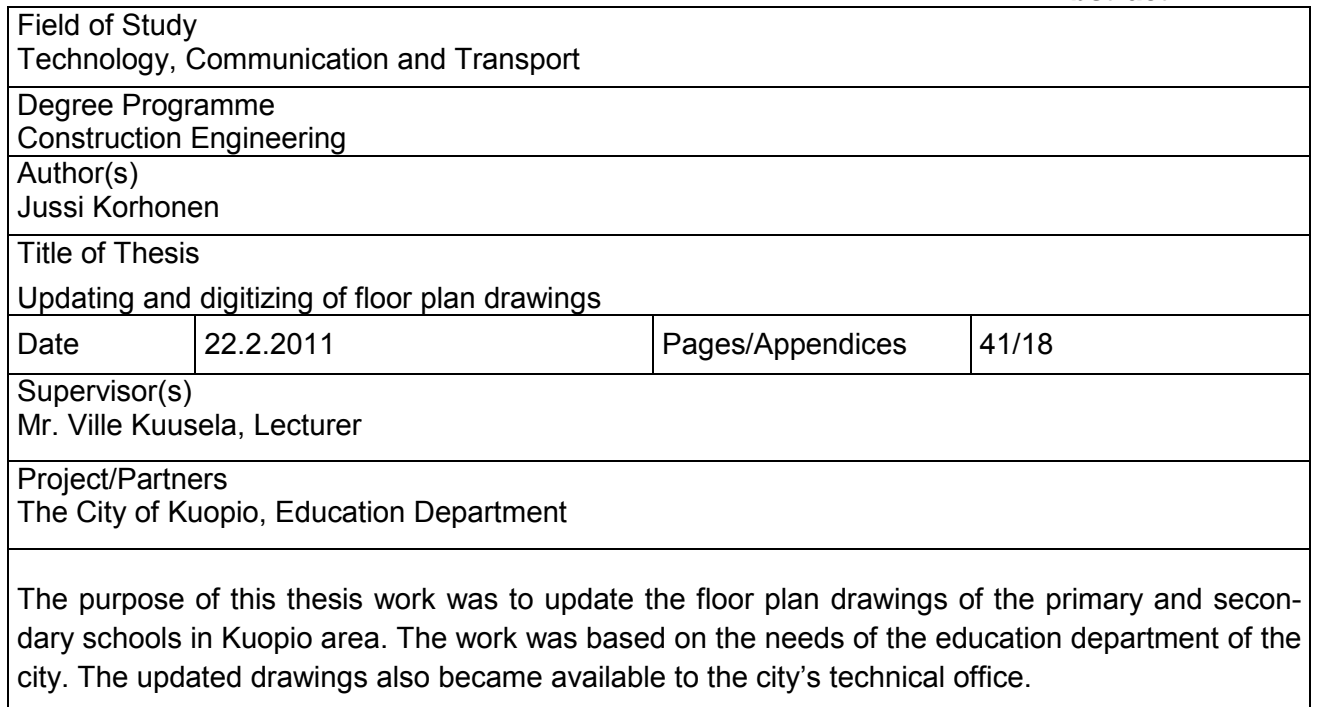

The original paper drawings were scanned and vectorized to a digital format suitable for modern CAD programs. Space allocation diagrams as well as locationing diagrams for emergency plans were created based on the updated drawings.In the theory part of the work, the vectorization of the digitized floor plans, as well as the tools required for the process, were investigated. Furthermore, the properties of the vector and bitmap images were studied.

The outcome of the work was a PDF file and printout of the digitized floor plan drawings. Furthermore, vectorized and updated DWG files of the floor plan drawings that may be utilized in future projects were created. The quality of the final digital drawing was dependent on the quality of the original drawings and on the procedures that were used for enhancing the scanned image at each step of the digitization process. The major source of errors in the vectorization was due to closely drawn markings in the originals, resulting for example in unclear material markings in the final products.

The use of scanning and vectorization for conversion to digital format is feasible for large numbers of floor plan drawings in relatively short time frame. In this thesis, the work focused on converting and updating floor plan drawings, but the technique and work process may well be used for other technical drawings.

Keywords vectorization, digitization

#### **SISÄLLYS**

#### SANASTO

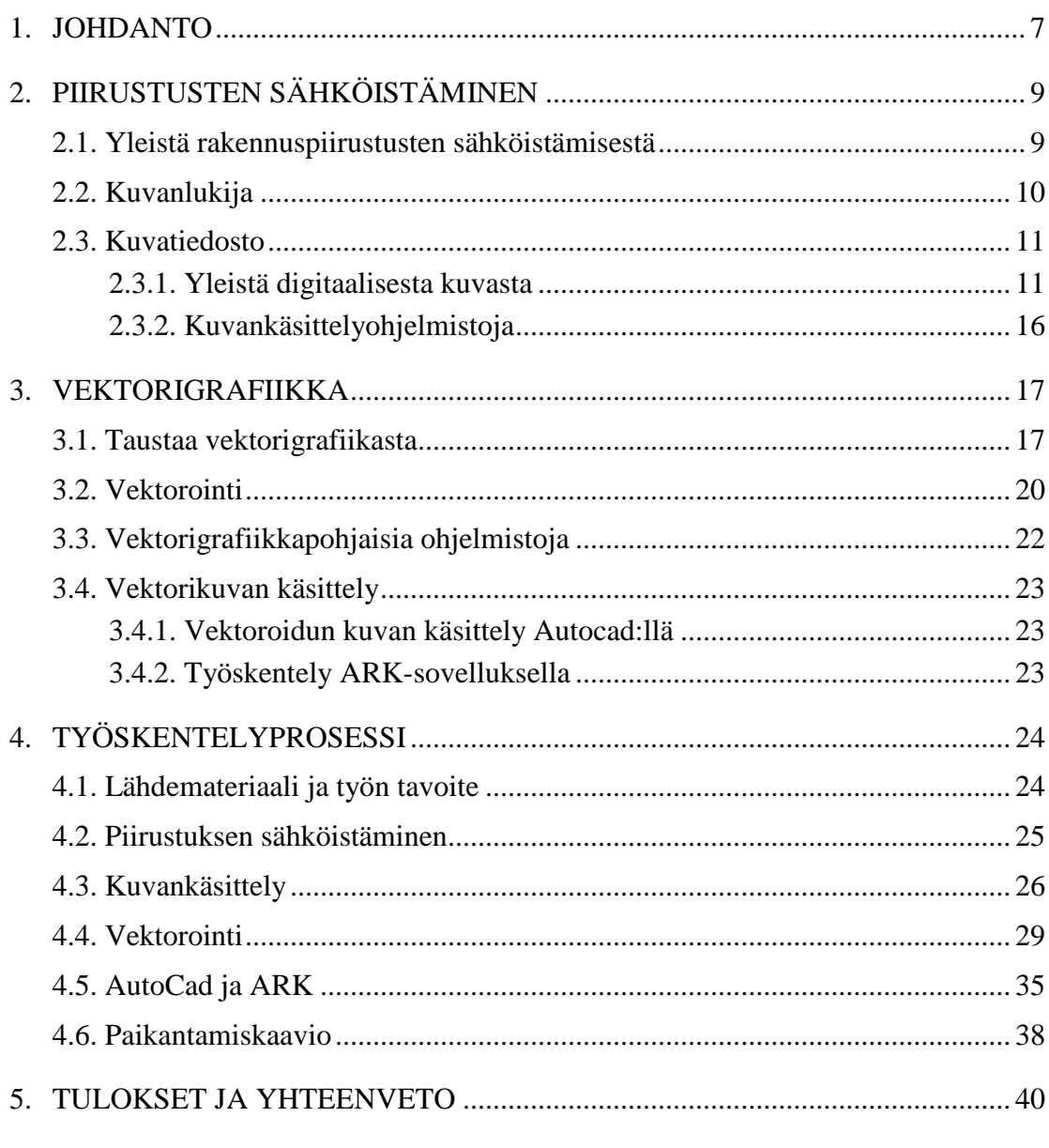

LÄHTEET

**LIITTEET** Liite 1 Niiralan koulu

#### **SANASTO**

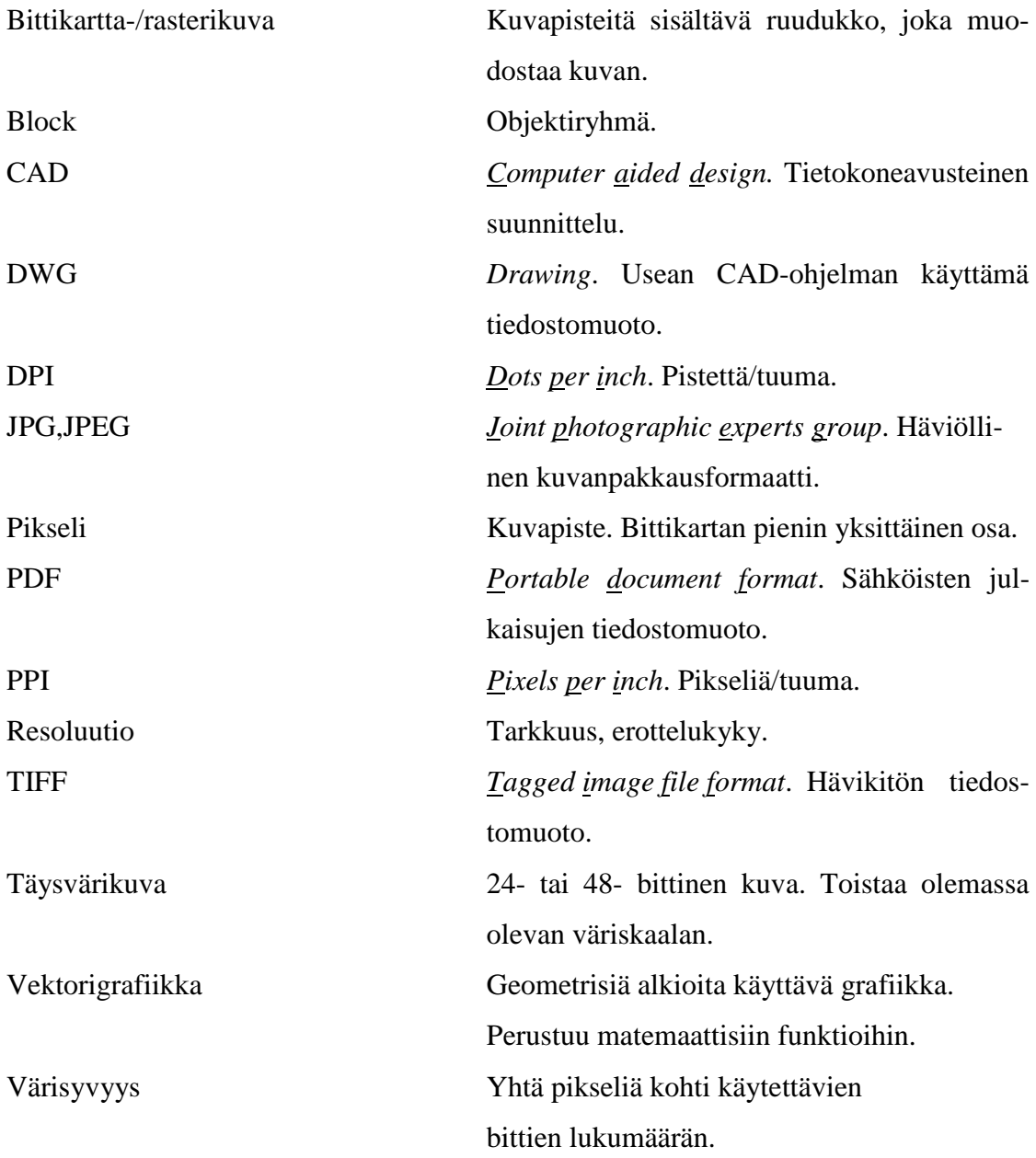

#### <span id="page-6-0"></span>**1. JOHDANTO**

Tietokoneavusteinen suunnittelu yleistyi 1980-luvulla, jolloin uusia piirustuksia ja projekteja pyrittiin tekemään CAD-ohjelmistoilla silloisten mahdollisuuksien mukaan. Vanhojen käsin piirrettyjen kuvien käyttö oli kuitenkin myös hyvin olennaista, sillä jo olemassa olevista kohteista ei luonnollisesti ollut muita piirustuksia, kuin arkistossa olevat alkuperäiset käsin piirretyt kuvat. Tuli tarve yhdistää eri tekniikoilla tuotettuja kuvia yhteen ja kehitellä uusia tapoja hyödyntää olemassa olevaa materiaalia, sekä käyttää uutta teknologiaa tehokkaampaan työskentelyyn.

Erilaisina tulosteina olevia rakennuspiirustuksia voidaan muuttaa sähköiseen muotoon ajamalla ne kuvanlukijan ts. skannerin läpi, ja vektoroimalla ne suunnitteluohjelmille yhteensopiviksi vektoripiirustuksiksi. Perusperiaatteena tässä tekniikassa on, että skannattu piirustustiedosto tuodaan tietokoneelle vektorointiohjelmaan ja rasterikuvana ollut tiedosto käännetään automaattisen tai manuaalisen prosessin jälkeen vektorikuvaksi. Tällöin valokuvatiedoston tavoin ollutta käsin piirrettyä kuvaa voidaan käsitellä tietokoneen näytöllä viivoja, kaaria, ympyröitä ja muita perusobjekteja sisältävänä vektorikuvana, jossa näitä objekteja voidaan muokata eri tavoin tarpeiden mukaan. Tällä tavoin saadaan suuriakin piirustusmääriä käännettyä nopeasti sähköisiksi kuvatiedostoiksi pelkän kuvanlukijan avulla, jolloin tiedonsiirto ja suunnittelutyö nopeutuu. Prosessin kautta saadaan myös sähköinen arkisto ja tietokanta, jossa piirustuksista on kopio myös siltä varalta, että alkuperäinen fyysinen kuva hajoaa tai häviää. Tietokantaa on myös helppo selata, sekä päivittää ja tarvittavat kuvat voidaan saada etäyhteyden avulla suoraan suunnittelijan työkoneelle. Samalla edellä mainitusta vektorointiprosessista saadaan myös CAD-tiedostot, joihin voidaan tehdä suoraan suunnitelmia eri suunnitteluohjelmilla ja -aloilla.

Tämän insinöörityön aiheena on ajantasaistaa Kuopion alueen peruskoulujen ja lukioiden pohjapiirustukset, sekä muuntaa ne sähköiseen muotoon em. prosessin tavoin. Ajantasaistettujen piirustusten pohjalta kohteista laaditaan tilakaaviot ja pelastussuunnitelmien liitteiksi tulevat paikantamiskaaviot. Työ tehdään Kuopion koulutuspalvelukeskuksen tarpeiden pohjalta, mutta valmiit kuvat tulevat myös muun teknisen viraston käyttöön.

Teoriaosassa tarkastellaan piirustusten sähköistämisessä käytävien työvaiheiden ja työkalujen lisäksi digitaalisen kuvan ominaisuuksia vektori- ja bittikarttagrafiikan osalta. Samalla tutkitaan vektoroinnilla saavutettavia hyötyjä ja sitä, milloin vektorointia kannattaa käyttää. Työssä selvitetään työvaiheiden kautta bittikarttakuvana olevan pohjapiirustuksen vektorointi ja siinä tarvittavat toimenpiteet.

Lähtömateriaalina on Kuopion kaupungin teknisen viraston piirustusarkistosta löytyvät koulujen pohjapiirustukset. Joistakin kohteista on saatavilla jo sähköisessä muodossa olevaa materiaalia, jota ajantasaistetaan. Skannatut piirustukset vektoroidaan VPstudiolla AutoCAD:lle yhteensopiviksi vektorikuviksi, jotka muokataan lopullisiksi kuviksi.

Lopputuloksena kouluista saadaan vihkomuodossa olevat sähköiset PDF-tiedosto koosteet ja niistä tulostetut koosteet. Pohjapiirustuksista saadaan myös dwg-muodossa olevat vektoroidut ja ajantasaistetut kuvat, joihin voidaan jatkossa tehdä muutoksia ja käyttää niitä hyväksi tulevien hankkeiden yhteydessä.

#### <span id="page-8-0"></span>**2. PIIRUSTUSTEN SÄHKÖISTÄMINEN**

#### <span id="page-8-1"></span>*2.1. Yleistä rakennuspiirustusten sähköistämisestä*

Monissa suurissa piirustusarkistoissa hyllyt notkuvat tuhansista monilta eri aikakausilta ja monilla eri tavoilla piirretyistä kuvista. Näitä kuvia on piirretty niin ohuille skitsipapereille, kuin paksuille muoveille. Sadat lukukerrat ja käsittelyt alkavat rispaannuttaa kuvia ja hävittää niistä tietoa. Ajan kuluttaessa mustetta ja itse piirustuspaperia, kuvat on saatava silti säilymään pitkään. Tällöin piirustusten sähköistäminen tulee eteen.

Rakennuspiirustusten sähköistäminen on yksinkertaisimmillaan olemassa olevan piirustuspaperin, muovin tms. skannaaminen tietokoneelle ja sen lukeminen näytöltä. Näin isot, joissain tilanteissa hankalasti käsiteltävät, ja tilaa vievät fyysiset dokumentit saadaan nopeasti tietokoneelta luettaviksi tiedostoiksi. Tiedostoja voidaan lähettää edelleen sähköpostilla nopeasti ja helposti eteenpäin, sekä tulostaa tarpeen mukaan niistä erilaisia versioita ja osatulosteita. Pieniä muutoksia voidaan tehdä helpoimmillaan kuvankäsittelyohjelmalla skannattuun kuvaan tai piirtää tulosteeseen kohdekohtaisesti muutosten laajuuden mukaan. Tällaisia muutoksia voivat olla esimerkiksi asemapiirustuksessa pienehköt rakennelmat, kuten roskakatokset tai kaadettavat puut. Julkisivu- ja pohjapiirustuksiin voidaan esimerkiksi ikkunaremonttien yhteydessä merkitä vaihdettavat ikkunat ja niiden tunnukset. Tilojen käyttötarkoitusten muutokset tai väliseinien purkamiset voivat olla myös sellaisia toimenpiteitä, joissa skannattua pohjapiirrosta voidaan käyttää kätevästi hyväksi. Käsin piirrettyjä luonnoksia voidaan myös skannata ja käyttää referenssikuvina, kun ryhdytään piirtämään uutta kuvaa suunnitteluohjelmalla.

Pelkästään piirustuksen skannaamisella saatu etu on jo iso ja siitä on paljon hyötyä vanhoissa kohteissa, joista ei ole saatavana kuin alkuperäiset piirustusrullat. Se helpottaa tiedonsiirtoa eri osapuolten välillä, sekä auttaa rakennuksista löytyvien piirustusten nopeampaa saatavuutta ja näin ollen tarvittava materiaali on aina käden ulottuvilla.

Rakennuksien piirustusten sähköinen arkistointi ja sen materiaalin käyttö säästää myös pelkästään fyysisenä dokumenttina olevaa alkuperäistä piirustusta. Ajansäästämiseksi samaan piirustukseen on voitu piirtää muutoksia koko rakennuksen elinkaaren ajalta, jolloin kuva sisältää merkintöjä eri aikakausilta ja eri suunnittelijoilta. Tällöin piirustuksen tulkinta ja uusimman tiedon löytäminen kuvasta voi olla hankalaa.

#### <span id="page-9-0"></span>*2.2. Kuvanlukija*

Teknisten piirustusten muuttaminen digitaaliseksi tapahtuu kuvalukijan eli skannerin avulla, jonka jälkeen kuvaa voidaan muokata eri kuvankäsittelyohjelmistoilla. Laitteisto ja sen asetukset vaikuttavat paljon skannatun kuvan laatuun ja siihen kuinka hyvin rasterikuva muuntuu vektorikuvaksi.

Isojen rakennuspiirustuksien yhteydessä itse laitteiston fyysinen koko on tärkeä ominaisuus. Suurkokoskannerit soveltuvat parhaiten käytettäviksi ja tällöin säästytään suurikokoisten piirustuksien yhteydessä piirustusten leikkaamiselta. Leikatut ja skannatut kuvat täytyy tällöin koota kuvankäsittelyohjelmalla jälleen yhdeksi piirustukseksi (kuva 1), jolloin suurkokoskannerilla saatu etu vaikuttaa aikaan, jota käytetään yhteen kuvaan.

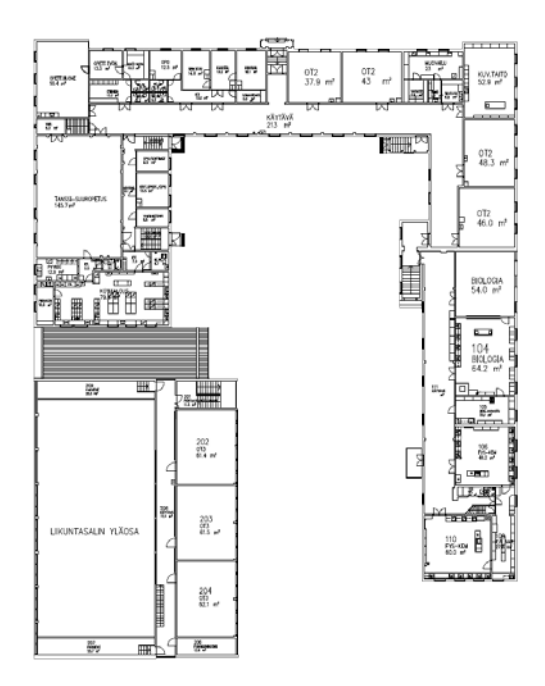

KUVA1. Yhdistetty osakuvista (Kuva: Jussi Korhonen 2011)

Viivapiirustuksia skannatessa hyvään lopputulokseen päästään, kun skannausresoluutioksi valitaan 300 DPI, jolloin käsin piirretyistä kuvista tulee tarpeeksi tarkkoja. Skannaaminen on prosessi, jossa paperilla oleva kuva muunnetaan digitaaliseksi. Tässä prosessissa DPI-arvoa käytetään säätämään skannauksessa käytettävän yksityiskohdan määrää. DPI-asetus on täten suhteessa kuvan lopulliseen pikselikokoon ja vaikuttaa näin kuvan tarkkuuteen. Esimerkiksi 5 \* 7 tuuman kuva skannattaessa 300 DPI:llä, sen lopullinen kuvakoko on tällöin 1500 \* 2100 pikseliä. (5 \* 300 =1500 ; 7 \* 300 =2100). Näin ollen DPI on suhteessa kuvan laatuun, sillä mitä suurempi DPI on, sitä enemmän tietoa alkuperäisestä kuvasta kerätään. Värisyvyydeksi mustavalkoisissa viivapiirustuksissa riittää yleensä 1-bitti, jolloin kuvan jokainen skannattu piste on joko musta tai valkoinen.

Skannattu kuva tallennetaan yleensä sähköiseen arkistoon TIFF-tiedostoiksi, sillä se on hävikitön tallennusmuoto. Tällöin kuvien uudelleentallentaminen muokkaamisen jälkeen ei aiheuta kuvainformaation häviämistä (vrt. JPG). Skannerin muista asetuksista on tärkeää käyttää laitekohtaisia asetuksia, jotka on suunniteltu sopivan viivakuvan lukemiseen. Skannattu kuva voidaan myös tallentaa PDF-tiedostoksi tai erityyppisiksi rasterikuviksi, jotka vaihtelevat laitteiston ja laitevalmistajan mukaan.

#### <span id="page-10-0"></span>*2.3. Kuvatiedosto*

#### <span id="page-10-1"></span>**2.3.1. Yleistä digitaalisesta kuvasta**

Digitaaliset kuvat voidaan esittää joko vektori- eli objektikuvina tai bittikarttoina eli rasterikuvina. Näillä kahdella muodolla on hyvin erilaiset ominaisuudet ja siksi niiden käyttötarkoitukset eroavat myös paljolti toisistaan. (Kerminen 2009.)

Yleensä jokapäiväisessä elämässä eteen tulevat digitaaliset kuvat ovat enimmäkseen luotu bittikarttaformaattiin, kuten esimerkiksi kameroiden ja kännyköiden ottamat kuvat, sekä Internetissä sivuille latautuvat kuvat. Vektorigrafiikkaa taas käytetään muun muassa teknisten piirustusten laatimiseen, sekä graafisessa suunnittelussa. Vektorigrafiikka antaa paljon lisäominaisuuksia ja työkaluja hyödyntää bittikarttakuvia monilla eri aloilla ja näin ollen vektorigrafiikkaa käytetäänkin apuna

teknisten dokumenttien sähköistämisessä ja jatkokäytössä. Seuraavassa tarkastellaan näiden kahden eri kuvamuodon rakenteita ja käyttöä.

Paljon epäsäännöllisiä yksityiskohtia sisältävät kuvat, kuten valokuvat, esitetään aina bittikarttana jolloin kuvan photorealismi on parempi kuin vektorikuvassa. Bittikarttakuva koostuu kuvapisteistä eli neliön muotoisista pikseleistä, jotka muodostavat ruudukon. Kuva-alkiona on siis pikseli eli yksi kuvaruudun kuvapiste (Arkkitehtuurimedian perusteet 1997). Mitä enemmän pikseleitä on ruudukossa ,sitä pienempiä ja tiheämmässä ne ovat ja kuva on näin ollen tarkempi (kuva 2). Kuvassa voidaan tällöin esittää pienempiä yksityiskohtia ja värisävyjen muutoksia tarkemmin.

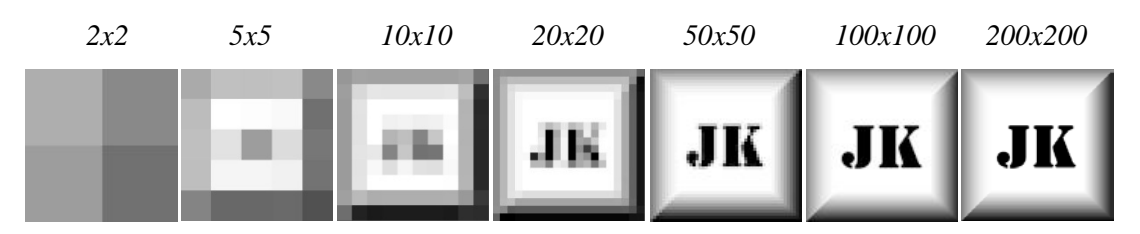

KUVA 2. Pikseliresoluution vaikutus kuvanlaatuun (Kuva: Jussi Korhonen 2011)

Bittikarttakuvien yhteydessä kuvan erotuskykyä eli resoluutiota käytetään ilmaisemaan pikseleiden suhdetta tietylle mitalle tai ilmaisemaan kuvan muodostavien pikseleiden määrän. Resoluutio termin yhteydessä yksikköinä käytetään joko DPI tai PPI, riippuen missä yhteydessä siitä puhutaan. DPI on hieman vanhempi termi, jota on käytetty ilmaisemaan kuvan tarkkuutta ja kokoa. Tämä onkin hyvin hankalaa, sillä eri asiayhteyksissä tarkkuutta määritellään sekä käsitellään eri tavoin ja yhden termin käyttäminen tälle kaikelle sekoittaa asioita entisestään. Tämän vanhan termin rinnalle on tullut PPI, jota pääsääntöisesti käytetään ja joka määrittelee tarkemmin mitä termi sisältää. Näyttölaitteiden, skannereiden ja digitaalikameroiden yhteydessä käytetään termiä Pixels per inch, kun halutaan ilmaista laitteen digitaalisten pikseleiden määrää tuumalla. Termiä Dots per inch käytetään tulostimien yhteydessä ilmaisemaan fyysistäpistetarkkuutta paperilla (Kuva 3).

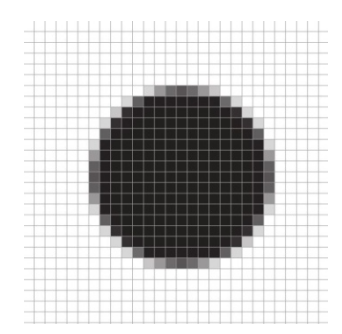

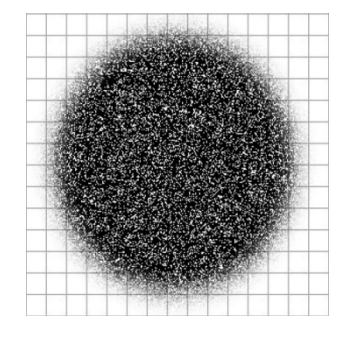

KUVA 3. Digitaalinen kuva (vas.), jossa pallo muodostuu pikseleiden välillä vaihtuvista värisävyistä. Vieressä tulostettu kuva pallosta, jossa värisävyt muodostuvat yksittäisistä mustepisteistä. DPI viittaa kuvan fyysiseen pistetiheyteen, PPI määrittää digitaaliselle kuvalle koon tulostettaessa. (Kuva: Jussi Korhonen 2011)

Bittikarttakuvan kuvanlaadun määrää kaksi suuretta: pikseliresoluutio ja värisyvyys. Pikseliresoluutiolla tarkoitetaan sitä, kuinka monta pikseliä kuvassa on pysty- ja vaakasuunnassa. Esimerkiksi kameroiden yhteydessä kuullaan puhuttavan megapikseleistä. Termi tarkoittaa miljoonaa pikseliä ja tällöin esimerkiksi kahden megapikselin kamerassa bittikarttakuva koostuisi 1 600 \* 1 200 pikselistä (kuvio 1). (Megapikselien määrä = pikselileveys \* pikselikorkeus / 1000000 ).

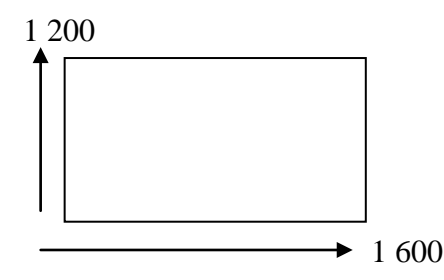

KUVIO 1. 1 600 \* 1 200 : 1000000 = 1920000 = 2 megapikseliä.

Kuvan tulostamisen yhteydessä puhutaan tulostusresoluutiosta, joka kertoo kuvan tulostamisessa käytettävien pisteiden suhdetta johonkin mittaan, yleensä tuumalle. Tulostimissa käytettävien mustekasettien määrä ei yksistään riitä todellisten väripisteiden muodostamiseen, jolloin yhden pisteen tulostamiseen tarvitaan monia mustepisteitä. DPI ilmaisee mustepisteiden määrän tuumalle. Tällöin esimerkiksi 1200 DPI:n tulostin käyttää 1 200 pistettä tuumalle muodostamaan värit. Tulostamalla kuva 300 PPI:n tarkkuudella, tällöin jokainen pikseli muodostuisi 16 pienemmästä mustepisteestä. (1200 DPI \* 1200 DPI / 300 PPI \* 300 PPI). Matalampi DPI-arvo muuttaisi lopputulosta siten, että tuumaa kohden mustepisteitä olisi vähemmän ja täten värit näyttäisivät huonommilta. Suurempi DPI luonnostaan kasvattaisi pisteiden määrää ja värit tulostuisivat vielä tarkemmin. (Dacey 2011.)

Paperilla hyvältä ja tarkalta näyttävässä kuvassa tulisi pisteitä olla siis riittävän tiheässä, jotta kuva näyttäisi tarkalta. Toinen tulostuksen tarkkuuteen vaikuttava seikka on pikselitiheys (kuva 4). Se vaikuttaa itse tulosteen fyysisen kokoon ja sen laatuun. Esimerkiksi 100 \* 100 pikselin kuva voidaan tulostaa monella eri tavalla. Tulostettaessa 10 PPI:llä, tuloksena on 10 \* 10 tuuman kuva. Sama kuva 100 PPI:n tarkkuudella antaisi lopputuloksena tuuman kokoisen neliön. Numeroarvon muuttaminen ei siten muuta itse kuvassa olevaa pikselimäärää, vaan vaikuttaa tulosteen kokoon. (Dacey 2011.)

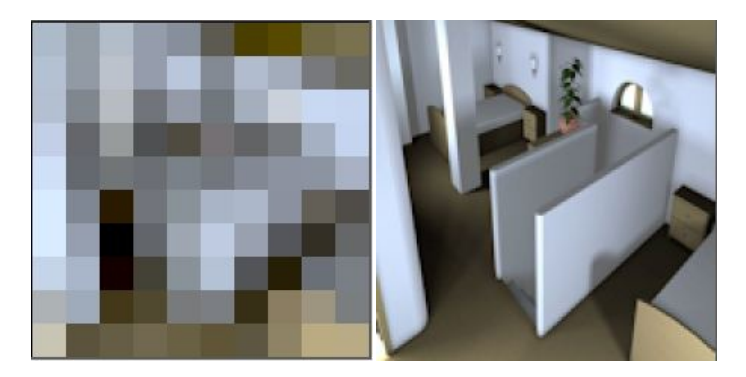

Kuva 4. Pikselitiheys tuumalla, vasemmalla 10 PPI ja oikealla 150 PPI (Kuva: Jussi Korhonen 2011)

Kuvamuodosta riippuen jokaisella pikselillä on myös värisyvyys. Tämä arvo kertoo kuinka monta bittiä käytetään värin esittämiseen yhtä pikseliä kohden. Taulukossa 1 on esitetty värisävyjen suurimmat määrät kutakin bittimäärää kohden. 1-bittisessä kuvassa pikselillä on kaksi mahdollista väriarvoa – yleensä musta tai valkoinen. 24 bittisessä täysvärikuvassa yksi 16,7 miljoonasta värisävystä, joka on suunnilleen sama määrä minkä ihmissilmä pystyy havaitsemaan luonnossa. Toisin sanoen, mitä enemmän kuvassa on värisävyjä yhtä pikseliä kohden, sitä sulavammin ja tarkemmin värisävyt vaihtuvat pikseleiden välillä bittikartassa (kuva 5).

TAULUKKO 1. Värisyvyys bittiä/pikseli ja värien suurin määrä. Jokainen bitti edustaa kahta väriä, jolloin esimerkiksi 4-bittisen kuvan värisyvyydeksi voidaan laskea : 2\*2\*2\*2 = 16 väriä.

| Bittiä / Pikseli | Värien suurin määrä         |
|------------------|-----------------------------|
|                  |                             |
|                  | $\mathcal{D}_{\mathcal{A}}$ |
| $\mathcal{D}$    | $2^2 = 4$                   |
|                  | $2^4$ = 16                  |
| 8                | $2^8 = 256$                 |
| 16               | $2^{16} = 65536$            |
| 24               | $2^{24} = 16,7$ miljoonaa   |

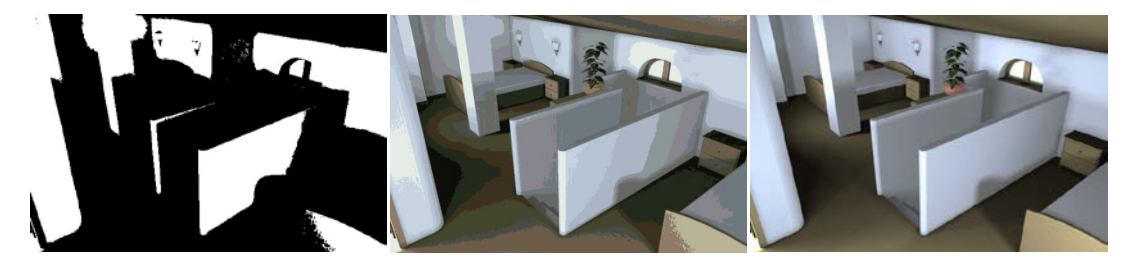

KUVA 5. Värisyvyys, vasemmalta oikealle: 1-, 4-, ja 8- bittiä (Kuva: Jussi Korhonen 2011)

Rasterikuvan muodostuessa yksittäisistä pikseleistä kuvaa voidaan muokata vaikka yksi pikseli kerrallaan. Pikselille voidaan antaa esimerkiksi uusi väriarvo tai joku muu muuttuja, jolloin kuvan muokkaaminen voi olla hyvinkin yksityiskohtaista. Pikseleitä itsessään ei liikutella, vaan ne pysyvät paikallaan. Muutoksien jälkeen alle jäänyttä kuvan osaa ei voida saada takaisin. Toistuva kuvan kääntely ja skaalaaminen, sekä muu muokkaaminen voi toisaalta huonontaa kuvan laatua. Esimerkiksi skaalaamalla rasterikuvaa suuremmaksi se muuttuu sitä rakeisemmaksi, mitä enemmän sitä suurennetaan. Tällöin puhutaan pikselöitymisestä tai rasteroitumisesta. Kuvakoon muuttuessa suuremmaksi itse pikseleiden määrä ei kasva, vaan ne levittäytyvät suuremmalle alueelle, jolloin kuvasta häviää sen tarkkuutta. Kuvia muokatessa on myös mietittävä kuvan käyttötarkoituksen ja julkaisun mukaan, mihin formaattiin se kannattaa tallentaa, jotta se palvelisi tarkoitustaan parhaiten.

#### <span id="page-15-0"></span>**2.3.2. Kuvankäsittelyohjelmistoja**

Skannatuja kuvatiedostoja voidaan käsitellä kuvankäsittelyohjelmistoilla. Nykyään lähes jokaisen ostetun tietokoneen tai digitaalisen kameran mukana tuleva kuvankäsittelyohjelmisto sopii skannattujen kuvien selaamiseen ja editoimiseen.

Ohjelmistoja on tarjolla monia ja käytettävän ohjelmiston valintaan vaikuttavat yleensä käyttäjän aikaisempi kokemus ohjelmistoista, sekä kuviin tehtävien parannusten, korjausten ja muun muokkaamisen tarve. Yleisimpiä käytössä olevia kuvankäsittelyohjelmistoja ovat: Corel Paint Shop Pro Photo ja Adobe-ohjelmistot, Photoshop ja Elements.

#### <span id="page-16-0"></span>**3. VEKTORIGRAFIIKKA**

#### <span id="page-16-1"></span>*3.1. Taustaa vektorigrafiikasta*

Vektorigrafiikkaa käytetään muun muassa teknisten piirustusten laatimiseen CADohjelmilla, sekä graafisessa suunnittelussa käyttäen grafiikkaohjelmia. Muista vektorigrafiikan käyttökohteista voidaan mainita vielä tilastografiikka- ja piirrosgrafiikkaohjelmat (Vektorigrafiikan perusteet ). Teoriassa vektorigrafiikka on hyvin matemaattinen prosessi, mutta itse käytännössä hyvinkin yksinkertaista ja helposti toteutettavaa eri ohjelmistoilla. Grafiikka perustuu koordinaatistoon sidottuihin objekteihin, kuten suoriin, monikulmioihin, ympyröihin ja kaariin, joita piirretään vektorigrafiikkaa luovilla ohjelmistoilla. Objektien muodot ja muut ominaisuudet esitetään koordinaatein, sekä matemaattisin funktioin. Vektorit muodostuvat samoista lausekkeista kuin muutkin matemaattiset vektorit. (Vektorigrafiikka.)

Oleellisena erona pikseligrafiikkaan nähden on se, että vektorigrafiikan perusalkioihin voi tarttua niiden "kahvoista" ja niitä voi siirtää ja muokata. Kuva-alkiona on vektori, eli viiva. Esimerkiksi viivan piirtämiseen tarvitaan vain tieto kahdesta päätepisteestä tai ympyrän piirtämiseen yksinkertaisimmillaan vain tieto sen keskipisteestä ja säteestä. Lisätietoina voitaisiin ympyrälle antaa esimerkiksi kehän väri ja paksuus, sekä sisäosan mahdollinen täyttö. Bittikarttagrafiikalla jokaiselle pikselille täytyisi määritellä erikseen kyseiset tiedot, jossa jokainen pikseli sisältäisi mosaiikkikuvan tavoin pienen osan itse koko kuvasta. (Penttilä 1997. Arkkitehtuurimedian perusteet; Vektorigrafiikka 2009.)

Vektorigrafiikan etuja bittikarttagrafiikkaan nähden ovat sen skaalattavuus, tarkat ääriviivat sekä värien tasaisuus ja sävyjen hallinta. Kuvia voidaan tällöin suurentaa rajattomasti ilman, että laatu kärsii (kuva 6). Kuvan muodostamiseen tarvittavan informaation määrä tietokoneella on myös pienempi verrattaan bittikarttakuviin. Tästä seuraa, että varsinkin suurien kuvien kohdalla tiedostojen koko tietokoneella on pienempi. Bittikarttakuvien tiedostokoko ja tarvittava muistin määrä riippuu pikseleiden määrästä, kun taas vektorigrafiikkakuvan tiedostokoko pysyy mittasuhteesta riippumatta samana. Vektorigrafiikan etuna on myös kolmiulotteisissa

kuvissa varjonmuodostuminen, jossa kuvan varjot voidaan laskea realistisesti riippuen valonlähteestä. (Digitaalisen median perusteet 2006.)

Vektorigrafiikkakuvia muokatessa muutetaan itse asiassa vain matemaattisia lausekkeita ja koordinaatiopisteitä, joiden pohjalta kuva lasketaan ja voidaan esittää uudelleen. Tehtyjen muutosten jälkeen kuva siis lasketaan uudestaan muuttuneiden tietojen pohjalta, jolloin kuvanlaatu ei heikkene esimerkiksi skaalatessa. (Vektorigrafiikka 2009.)

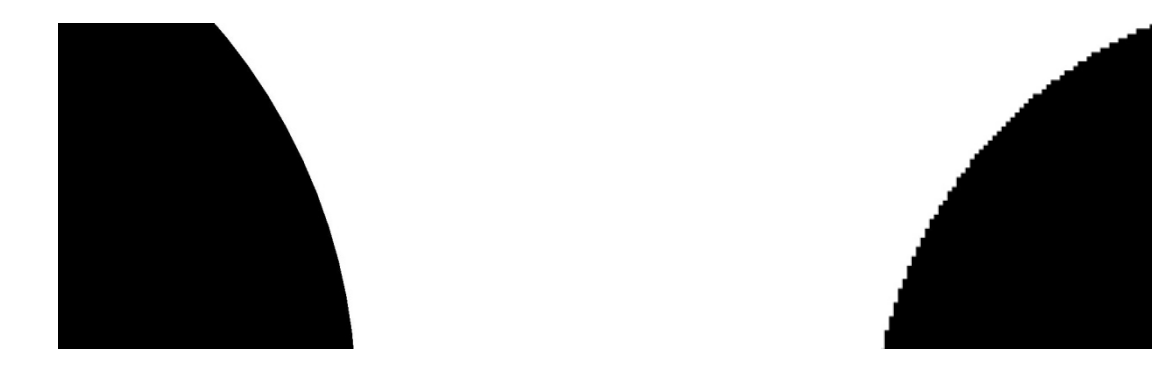

KUVA 6. Lähikuvat kahdesta pallosta. Bittikartan (oik.) pikselit erottuvat selvästi sahalaitana, kun taas vektorikuva (vas.) pysyy sileäreunaisena jopa enemmän skaalatessa. (Kuva: Jussi Korhonen 2011)

Vektorigrafiikan kehittäjänä tunnettua ranskalaista insinööriä Pierre Bezieriä voidaan pitää yhtenä suurimpana vaikuttajana vektorigrafiikan läpimurtoon teknisten dokumenttien luonnissa. Hän kehitti alunperin vektorigrafiikkaa kaarien täsmälliseen esittämiseen ja toistamiseen autonkorien mallinnuksessa Renaultin autotehtaalla, missä hän toimi suunnittelijana. Hänen mukaansa on nimetty vektorigrafiikassa käytettävä Bezierin- käyrä, joka on yleisin ja yksinkertaisin vapaan kaaren muoto. Käyrä piirretään vähintään kahden pisteen avulla niiden välille. Perusideana Bezierinkäyrässä on ilmaista pisteen *x*- ja *y*-koordinaatit jonain polynomifunktiona parametrin *t* suhteen. Tällöin näiden polynomifunktioiden määräämä piste liikkuu 2Davaruudessa ja piirtää käyrää. (Kerminen 2009.)

Käyttämällä määritelmässä ensimmäisen asteen polynomifunktioita tuloksena on yksinkertainen suora. Käytettäessä korkeamman asteen polynomifunktioita, saadaan aikaan pehmeästi kaartuvia käyriä, joista yleisesti käytetty kuutiollinen Bezier-käyrä muodostuu (kuva 7). Vektorien kaarevuutta säädellään lyhentämällä tai pidentämällä

ankkuripisteiden tangentteja ohjauspisteiden avulla, joilla määritetään myös tangentin kulma. Ankkuripisteiden välille syntyvään vektoripolkuun tallentuu kaikki ruudulla muokattavat ominaisuudet kyseisen vektorin matemaattiseen lausekkeeseen. Tallennetun tiedoston viemään muistinmäärään vaikuttaa ankkuripisteiden määrä pikseleiden määrän sijaan. (Kerminen 2009.)

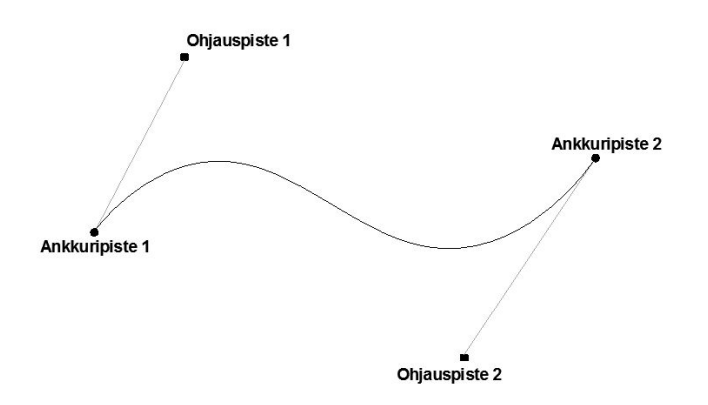

KUVA 7. Kuutiollinen Bezier-kaari ja neljä kontrollipistettä (Kuva: Jussi Korhonen 2011)

Vektorigrafiikkakuvat ja piirustukset rakentuvat yksinkertaisista elementeistä, joissa voi olla yksi tai useampia polkuja. Nämä polut muodostuvat ankkuripisteistä ja niitä yhdistävistä vektoriviivoista. Polut voivat olla joko avonaisia tai suljettuja, avoimet polut muodostuvat pelkistä viivoista ja kaarista, joille voidaan määrittää linjavahvuus. Suljetut polut muodostavat elementtejä, joille voidaan määritellä täyttö ja muita ominaisuuksia. Täyttö voi olla esimerkiksi pelkästään yksivärinen, useamman sävyn yhdistelmä tai kuviollinen täyttö ja elementtejä voidaan yhdistää toisiinsa (kuva 8). (Vektorigrafiikan perusteet.)

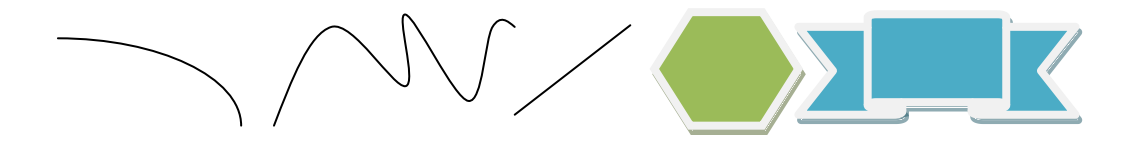

KUVA 8. Avonaisia ja suljettuja polkuja (Kuva: Jussi Korhonen 2011)

Vektorikuvia voi näin verrata irrallisten, leikattujen objektien sijoitteluun paperille. Objektit voivat olla päällekkäin, rinnakkain tai limittäin. Itse kuvapinnalle ei varsinaisesti piirretä mitään, vaan sen päälle luodaan ja tuodaan erilaisia kuvaelementtejä, jotka ovat kokoajan muokattavissa. (Nieminen 2005.)

#### <span id="page-19-0"></span>*3.2. Vektorointi*

Vektoroinnilla tarkoitetaan rasterigrafiikan muuntamista vektorigrafiikaksi, esimerkiksi skannatun piirustuksen (kuva 9) muuntamista AutoCAD:llä luettavaksi ja muokattavaksi tiedostoksi. Toisin sanoen pikseleistä muodostettu kuva muutetaan matemaattisia lausekkeita sisältäväksi vektorikuvaksi, jolloin voidaan käyttää hyväksi vektorigrafiikan ominaisuuksia. Bittikarttakuvan vektorointi tapahtuu joko manuaalisesti, jolloin kuvan päälle piirretään vektorigrafiikkaa luovalla piirtoohjelmalla uusi vektoripiirustus. Vaihtoehtoisesti kuva voidaan kääntää automatisoidun prosessin avulla vektoripiirustukseksi siihen tarkoitetun ohjelman avulla. Näin piirustuksissa olevaa kuvainformaatiota muutetaan muotoon, jossa sen viivoja ja muita kuvassa olevia muotoja voidaan muokata vapaasti tilanteen mukaan. Vektoroimalla saadaan suuristakin piirustusmääristä suhteellisen nopeasti sähköiset, CAD-yhteensopivat piirustukset, joita voidaan lähteä korjaamaan ja ajan tasaistamaan (kuva 10).

Teknisellä alalla piirustusten vektorointi on lisääntynyt viime vuosina ja vanhoja kuvia skannatessa niitä myös vektoroidaan aina mahdollisuuksien mukaan. Korjauskohteissa vanhoja piirustuksia voidaan hyödyntää entistä enemmän hyväksi, sillä skannattua ja vektoroitua kuvaa voidaan muokata helposti tarpeiden mukaan aina uudelleen. Näin ollen työvaiheita ja aikaa säästyy esimerkiksi projektien alkuvaiheissa, kun lähtömateriaali on sähköisessä muodossa lähetettävissä eteenpäin ja luettavissa suunnitteluohjelmilla.

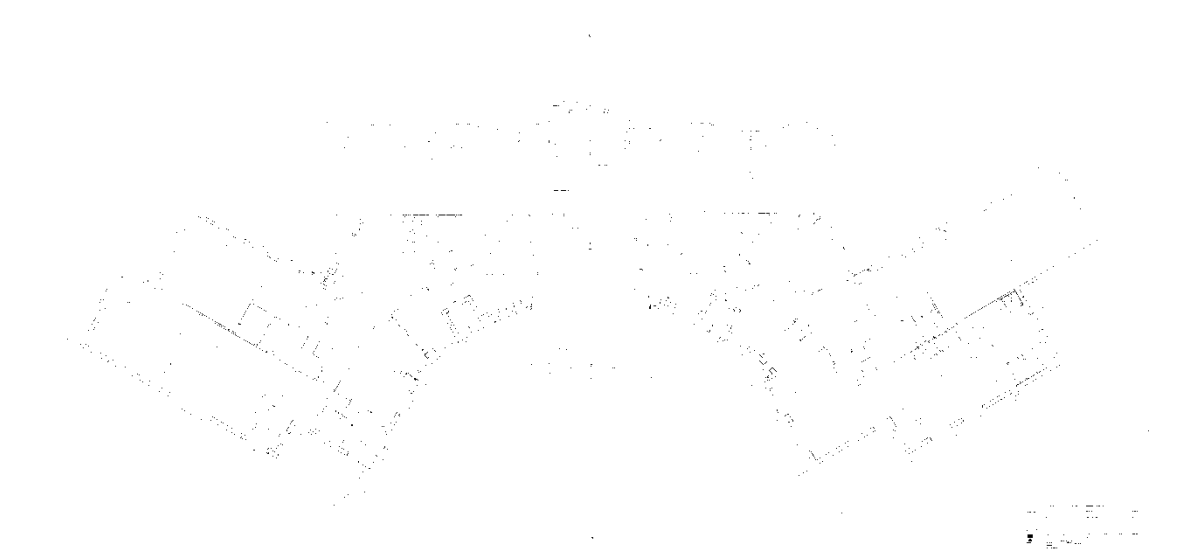

KUVA 9. Skannattu pohjapiirustus (Kuva: Jussi Korhonen 2011)

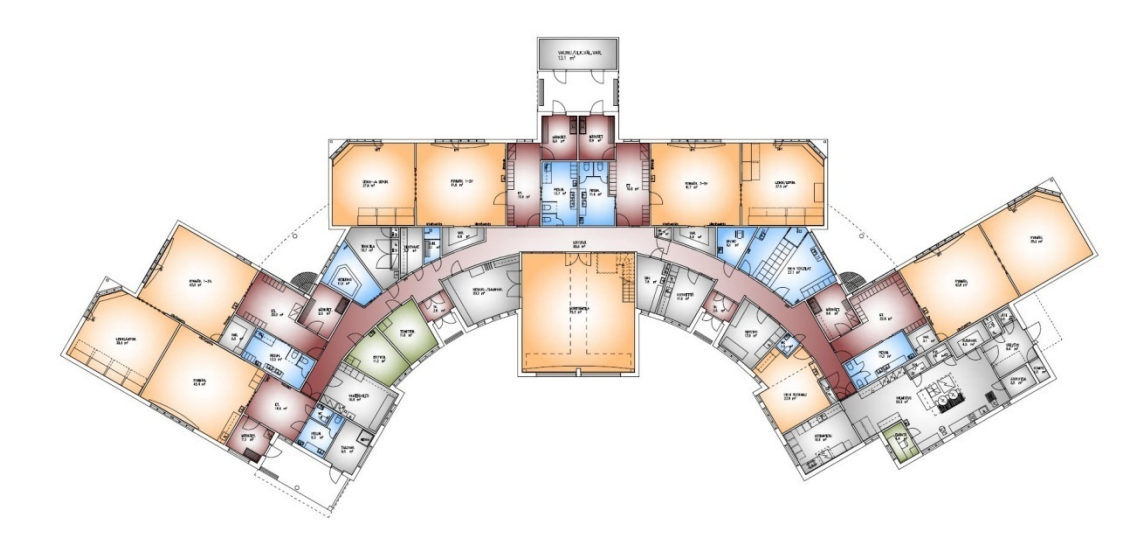

KUVA 10. Vektoroitu ja muokattu pohjapiirustus (Kuva: Jussi Korhonen 2011)

Vektorointia käytetään hyväksi myös graafisessa suunnittelussa, kuten esimerkiksi sarjakuvien piirtämisessä ja logojen suunnittelussa. Monissa tapauksissa suunnittelijat piirtävät edelleen kynällä ja paperilla, sillä hyvää samanlaista jälkeä on vaikea saada aikaan tietokoneella yhtä nopeasti ja vaivattomasti. Kuvat skannataan ja vektoroidaan, jolloin niitä voidaan muokataan digitaalisesti tarpeiden mukaan julkaisukelpoisiksi ja valmiiksi kuvaobjekteiksi (kuva 11). Objekteja voidaan jälleen käyttää myöhemmin hyväksi, sekä tallentaa kuvapankkeihin. Vektorigrafiikan etuna bittigrafiikkaan graafisessa suunnittelussa ovat sen avulla syntyvät selkeät ja tarkkarajaiset kuvat.

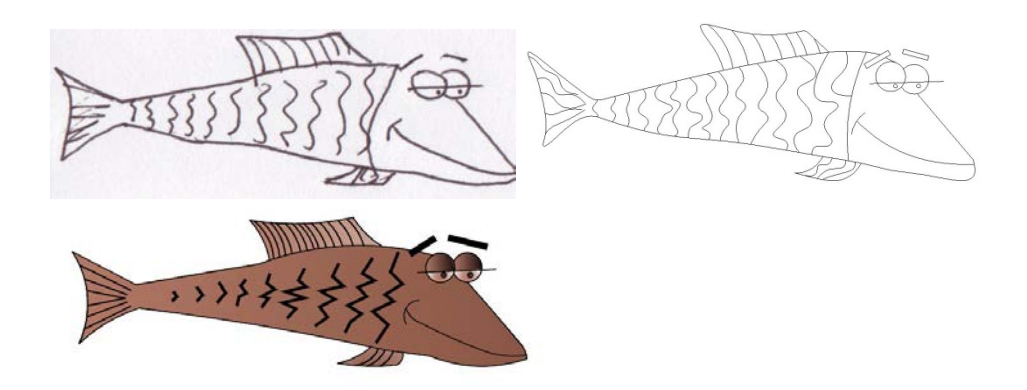

KUVA 11. Käsin piirretty, skannattu, vektoroitu ja muokattu sarjakuva (Kuva: Jussi Korhonen 2011)

#### <span id="page-21-0"></span>*3.3. Vektorigrafiikkapohjaisia ohjelmistoja*

Teknisellä alalla yleisesti käytössä olevia suunnitteluohjelmistoja ovat Autodeskin sovellukset (AutoCAD, Revit), Graphisoftin ArchiCAD ja kotimaisen Tekla Oyj:n tuotteet. Ohjelmistoilla luodaan niin 2D-grafiikkaa, kuin myös 3D-malleja. Rasterikuvien vektorointiin on saatavilla ohjelmistoja käyttötarkoituksen mukaan monia. Varsinaisesti teknisten piirustusten yhteydessä ohjelmistovalmistaja Softelecin VPstudio-ohjelmistoa käytetään rasterikuvien vektorointiin. Kyseinen ohjelma voi myös käyttää rasterikuvaa niin kuin se olisi vektorikuva. Kuvan muokkaaminen tapahtuu tällöin "vektorimuotoisena", jolloin normaalisti rasterikuvan pikseleiden muokkaamisen sijaan, ohjelman avulla voidaan muokata kuvaa vektorikuvan tavoin. Tällöin esimerkiksi viivaa voidaan venyttää tai se voidaan poistaa napinpainalluksella. Lopuksi kuva rasteroidaan rasterimuotoiseksi tiedostoksi.

Graafisen suunnittelun alalla vektorigrafiikkaa luovia ohjelmia on myös monia ja sopivan ohjelman valitseminen riippuu jälleen siitä, mitä ollaan tekemässä ja millaista lopputulosta haetaan. Ohjelma voi sisältää tavanomaisen piirtämisen lisäksi animaatioiden tekoon soveltuvia ominaisuuksia. Yleisimmistä ohjelmista voidaan mainita Adobe Illustrator ja Corel DRAW, joilla voidaan luoda esimerkiksi sarjakuvagrafiikka. Kaavioiden tekemiseen puolestaan soveltuu esimerkiksi Microsoft visio ja OmniGroupin OmniGraffle. Erinäisten tilastojen ja taulukoiden tekemiseen soveltuvia ohjelmia tulee myös ostettujen tietokonepakettien yhteydessä, yleisimpinä Microsoftin tuotteet. Joitain selainpohjaisia vekrotointi sovelluksia on myös tarjolla, joiden avulla pystytään vektoroimaan kuvia suoraan selaimessa toimivassa ohjelmassa. Kuva ladataan palvelimelle, jonka jälkeen ohjelma jäljittää kuvassa olevia muotoja ja asettaa niihin sopivat asetukset automaattisesti. Tämän jälkeen arvoja voidaan vielä muuttaa manuaalisesti, jos siihen on tarvetta. Toimenpiteiden jälkeen vektoroitu kuva voidaan tallentaa takaisin koneelle. Eräs suosittu selainpohjainen vektorointiohjelma on Vector Magic, josta on olemassa myös työpöytäversio.

#### <span id="page-22-0"></span>*3.4. Vektorikuvan käsittely*

#### <span id="page-22-1"></span>**3.4.1. Vektoroidun kuvan käsittely Autocad:llä**

Vektorointiohjelmalla tuotetut pohjapiirustukset tallennettaan dwg-muotoon, mikä on AutoCAD:n käyttämä suunnittelualalla jo standardiksi muodostunut tiedostopääte. Tämän jälkeen tallennettuja tiedostoja voidaan muokata AutoCAD:llä ja tehdä niihin tarvittavia toimenpiteitä.

AutoCAD on yleisesti eri suunnittelualoilla käytettävä tietokoneavusteinen suunnitteluohjelmisto. Ohjelman julkaisijana ja kehittäjänä on yhdysvaltalainen Autodesk Inc. , joka julkaisi vuonna 1982 ensimmäisen version ohjelmistosta. 1990 luvun alussa CAD-piirtäminen alkoi yleistyä ja AutoCAD nousi johtavaksi ohjelmistoksi, koska se toi ohjelmistot pienyritysten ulottuville. Suunnitteluohjelmistot alkoivat tällöin syrjäyttää käsin tehtäviä teknisiä piirustuksia eri suunnittelualoilla. Piirustuksiin saatiin uusia ominaisuuksia ja toistoa vaativat piirustusvaiheet voitiin nyt toteuttaa nappia painamalla ja nopeuttaa näin eri työvaiheita. Esimerkkeinä symbolien nopea lisäys, pinta-alojen automaattinen laskenta ja erilaiset täyttöjen värit tai kuviot, sekä materiaalimerkinnät. (AutoCAD.)

#### <span id="page-22-2"></span>**3.4.2. Työskentely ARK-sovelluksella**

AutoCAD on yleissuunnitteluohjelma, jota voidaan laajentaa erilaisilla AutoDesk Inc:n tai muiden yritysten valmistamilla alakohtaisilla laajennuksilla. Suomessa arkkitehtisuunnittelussa käytettävä sovelluslaajennus on ARK, joka on suomalaisen Arksystems Oy:n kehittämä tuote. Ensimmäinen versio ohjelmasta tuli markkinoille vuonna 1987, jolloin se saavutti heti suurta suosiota ja on ollut pitkään Suomen ostetuin arkkitehtijärjestelmä. ARK- ohjelma asennetaan AutoCAD:n profiiliksi, jolloin sen kaikki alasvetovalikot ja työkaluikonit muuttuvat suomenkielelle ja tavanomainen AutoCAD kuvaruutunäkymä muuttuu ARK:n määrittelemäksi näkymäksi. ARK:a käytetään niin toimisto-, liike-, teollisuus- ja julkisrakennusten sekä kerros-. rivi-, ja omakotitalojen suunnittelussa. Lisäksi sitä käytetään korjausrakentamisessa ja kiinteistöhallinnassa. (Arksystems 2011.)

#### <span id="page-23-0"></span>**4. TYÖSKENTELYPROSESSI**

#### <span id="page-23-1"></span>*4.1. Lähdemateriaali ja työn tavoite*

Koulujen pohjapiirustuksia ja niistä saatavia pinta-ala-, sekä muita tilavuus- ja tilatietoja käytetään mm. luokkien ja koulurakennusten oppilasvetoisuuksien laskemiseen ja muun tilankäytön suunnittelemiseen. Näiden em. tietojen sekä muiden koulutuspalvelun suunnitelmien helpottamiseksi vanhoista rakennuspiirustuksista oli tarkoitus tehdä A4- ja A3-koossa olevat sähköiset ja tulostetut tilakaaviot koulujen pohjapiirustuksista. Näitä pienessä koossa olevia pohjapiirustuksia tulisi olla helpompi käsitellä, kuin joissakin tapauksissa suuria 1:50 tai 1:100 mittakaavaan tehtyjä arkistossa olevia piirustuksia. Tällöin sähköistä materiaalia olisi myös helppo lähettää eteenpäin niitä tarvitseville tahoille. Samalla myös tehtäisiin pelastussuunnitelman liitteiksi tulevat paikantamiskaaviot, joiden avulla pystytään paikantamaan kohteessa olevat palontorjunta- ja ensiapuvälineet, poistumistiet ja -reitit sekä palohälytyslaitteet ja näiden kaikkien sijainnit. Ajantasaistettujen pohjapiirustuksien päivitettyjä tietoja voidaan myös käyttää teknisenviraston sisällä eri tarpeisiin, kuten siivouspalvelun ja tilahallinnon yhteydessä.

Suurin osa koulujen pohjapiirustuksista saatiin teknisen viraston piirustusarkistosta. Joistakin kohteista oli jo saatavana AutoCAD-kuvia, joita piti ajantasaistaa. Peruslähtökohtana oli skannata 1:50 suhteessa olevat pohjakuvat, joista saatiin skannattua tarkimmat jatkotoimenpiteitä varten. Joistakin kohteista oli saatavilla vain 1:100 mittakaavassa olevat kuvat, jotka olivat hieman hankalampia käsitellä myöhemmissä vaiheissa. Piirustuksia oli monelta eri aikakaudelta erilaisina tulosteina, sekä käsin piirrettyinä versioina. Yleisin piirustus oli muoville käsin piirretty kuva, jossa viivat ja muut merkinnät olivat säilyneet hyvin (kuva 12). Hankalimpia olivat piirustukset, joita oli aikojen kuluessa käytetty paljon ja niissä oli repeytymiä joissakin kohdin, sekä merkinnät olivat hieman kuluneet pois. Piirustusten koot vaihtelivat aina A3:sta A0:aan ja parissa tapauksessa vielä suurempiin.

Piirustuksien ajantasaisuus vaihteli hieman. Joistakin rakennuksista oli saatavilla muutaman vuoden takaiset kuvat, jotka suurelta osin pitivät paikkansa. Näissä tapauksissa muutamat tilankäyttöön liittyvät seikat ja pienet muutokset väliseinien paikoissa olivat asioita, joita täytyi korjata piirustuksiin. Vanhimmissa eteen tulleista piirustuksista tilankäytön muutos oli suurempaa ja kosketti lähes kaikkia tiloja. Muuttuneita tai poistettuja rakennusosia ja piirustuksiin korjattavia seikkoja olivat mm. ikkunoiden, ovien, ja väliseinien paikat.

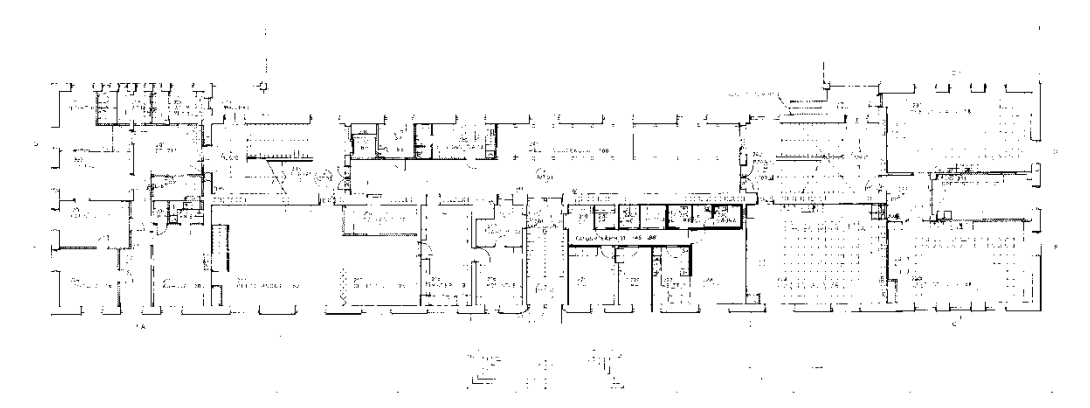

KUVA 12. Tyypillinen pohjapiirustus arkistossa (Kuva: Jussi Korhonen 2011)

#### <span id="page-24-0"></span>*4.2. Piirustuksen sähköistäminen*

Työssä käytettiin lähinnä Xerox Wide Format-suurkokoskanneria, jolla kaikki skannaukset pyrittiin tekemään. Joissain tapauksissa A4- ja A3-paperikokoja skannattiin monitoimilaitteella.

Suurkokoskannerilla pystyttiin käsittelemään kaikki paperikoot aina A0- kokoon saakka. Joitakin vielä isompia tulosteita varten piirustus oli leikattava eri osiin ja skannattava pala kerrallaan ja sen jälkeen yhdistettävä kuvat kuvankäsittelyohjelmalla yhteen.

Arkistosta saatu 1:50 tai 1:100 piirustus skannattiin lähinnä 300 DPI:n tarkkuudella, sekä 1- tai 2- bitin värisyvyydellä TIFF-tiedostoksi. Yleisimmin skannaaminen onnistui helposti vanhoistakin ja hieman rispaantuneista kuvista, mutta hankaluuksia tuli niissä piirustuksissa, jotka olivat hieman paksumpaa muovia ja enemmissä määrin repeytyneet. Tällöin jouduttiin tilanteen mukaan joko leikkaamaan piirustus eri osiin, jolloin saatiin suora sekä ehjä sivu skanneria vasten, tai teippaamaan ohjausmuovi piirustuksen sivuun, jolloin skanneri otti ohjausmuovin ensin ja muu piirustus tuli kuvanlukijan läpi perässä.

#### <span id="page-25-0"></span>*4.3. Kuvankäsittely*

Kuvan lukuun ja muokkaamiseen käytettiin kanadalaisen Corel-ohjelmistoyrityksen Corel Paint Shop Pro Photo XI-kuvankäsittelyohjelmistoa, joka painottuu lähinnä bittikarttagrafiikan käsittelyyn. Ohjelmisto on tarkoitettu valokuvien ja skannattujen kuvien editointiin. Sillä voidaan myös piirtää bittikarttagrafiikkaa ja käsitellä vektorigrafiikkaa. Jotkin vektorointiohjelmat (kuten VPstudio 9) tukevat rasterikuvien editoimista, mutta työssä päädyttiin käyttämään ko. erillistä kuvankäsittelyohjelmaa aikaisempien kokemusten pohjalta.

Skannatut piirustukset avattiin Paint Shop Pro Photo XI-ohjelmalla ja kuviin tehtiin tarvittavia korjauksia ja muutoksia ennen vektorointia. Ensimmäisenä kuvaa rajattiin pienemmäksi, jolloin sen tiedostokoko pieneni hieman ja ylimääräinen tyhjä tila saatiin pois (kuva 13). Tällöin kuvakäsittelyohjelman on kevyempi käsitellä pienempää kuvatiedostoa ja toimintoja voidaan tehdä perustietokoneilla sujuvasti.

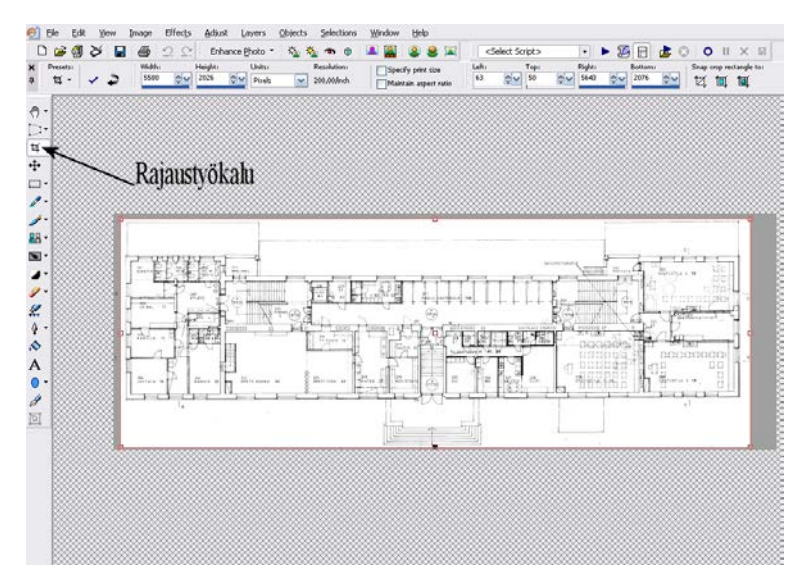

KUVA 13. Skannatun kuvan rajaaminen rajaustyökalulla (Kuva: Jussi Korhonen 2011)

Toisena työvaiheena oli kuvien suoristaminen, sillä skannaamista ei aina saada täysin suoraksi. Piirustuksen suoruus vaikuttaa vektorointivaiheessa tehtäviin asetuksiin ja helpottaa niiden tekemistä, sekä suorempaa kuvaa on miellyttävämpi käsitellä. Referenssilinjaksi suoristamisessa otettiin yleensä seinä- tai moduulilinja ja suoristustyökalun kahvat sijoitettiin viivalle (kuva 14).

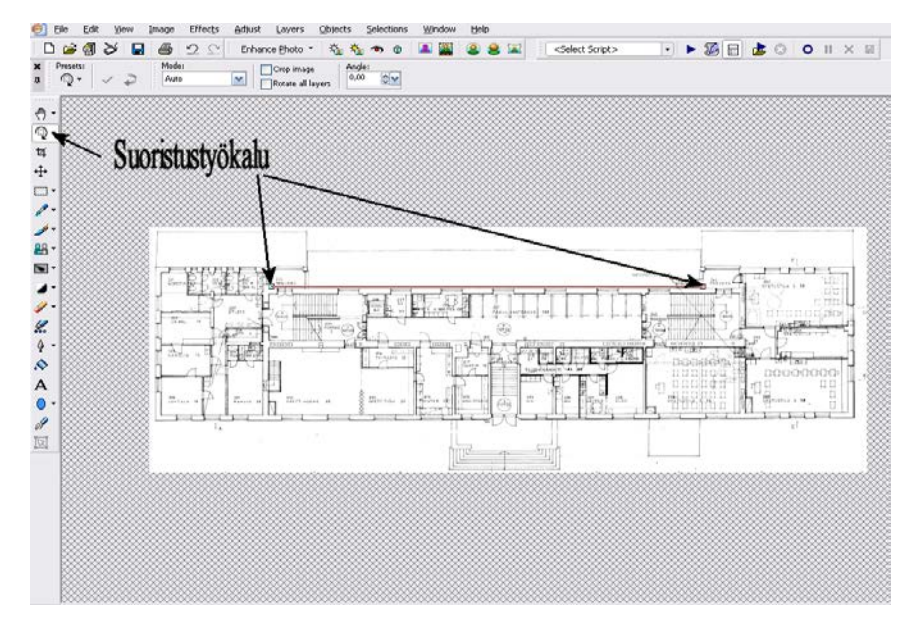

KUVA 14. Kuvan suoristaminen suoristustyökalulla rakennuksen pitkää seinälinjaa pitkin (Kuva: Jussi Korhonen 2011)

Seuraavaksi pohjapiirustuksesta poistettiin tarpeen mukaan vanhoja tekstejä, merkintöjä ja muita tarpeettomia symboleja tai materiaalimerkintöjä. Tämän toimenpiteen tarkoituksena oli selkeyttää piirrosta entisestään ja jättää vain välttämättömät ja ennalta sovitut tiedot kuvaan. Tällöin vektorointiohjelma saisi aikaiseksi mahdollisimman selkeän ja tarkan kuvan, jota ei tarvitsisi jälkeenpäin käsitellä enempää. Tällaisia poistettavia merkintöjä olivat esimerkiksi rakennuksen ulkopuolella oleva vanhentunut tieto, erinäiset mitoitukset sekä tilojen irtokalusteet ja tilamerkinnät. Yleistettynä voidaan sanoa, että vektoroinnin lopputulokseen yksi suurimmin vaikuttavista tekijöistä on tämän niin sanotun "siivousvaiheen" huolellinen ja suunnitelmallinen läpikäynti (kuva 15).

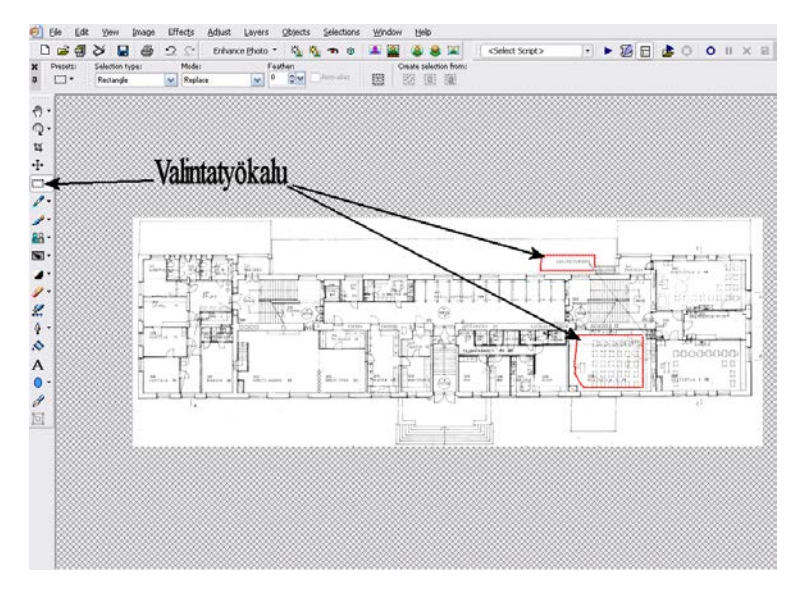

KUVA 15. Valintatyökalun käyttö kuvan siivoamisessa (Kuva: Jussi Korhonen 2011)

Näiden työvaiheiden jälkeen kuva oli yleensä siinä kunnossa, että se voitiin tallentaa TIFF-tiedostoksi ja jatkaa vektoroinnilla (kuva 16). Alkuperäinen skannattu kuva jäi omaksi tiedostoksi sähköiseen arkistoon sellaisenaan kuin se oli skannattu ja uusi muokattu kuva tuli uudeksi tiedostoksi kyseisen kohteen projektikansioon. Joitain piirustuksia, joissa viivanpaksuudet olivat haalistuneet tai kuva oli muuten heikommin luettavissa, käsiteltiin automaattisen kuvanparannustekniikan avulla. Tällöin kuvankäsittelyohjelma kävi automatisoidun prosessin läpi, jonka jälkeen kuva saattoi parantua hieman.

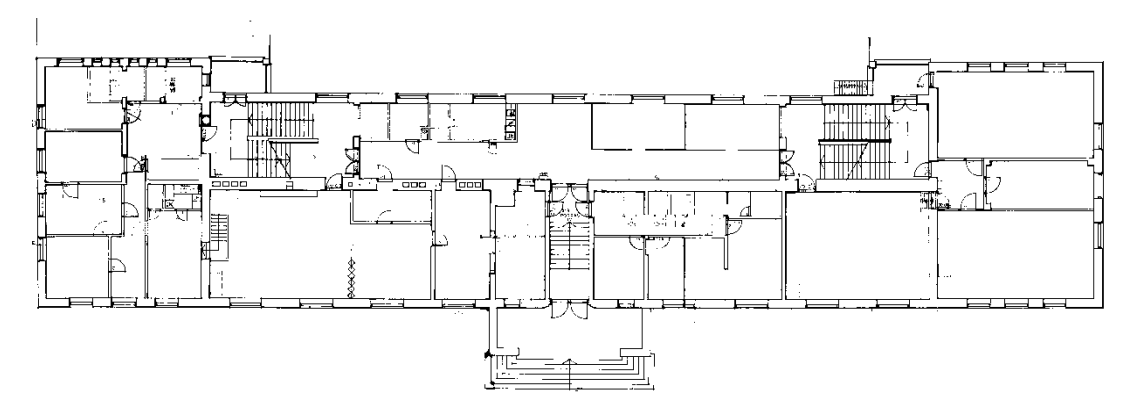

KUVA 16. Pohjapiirustus kuvankäsittelyn jälkeen (Kuva: Jussi Korhonen 2011)

#### <span id="page-28-0"></span>*4.4. Vektorointi*

Kaikki vektorointi tehtiin ohjelmistovalmistaja Softelecin VPstudio 9-ohjelmalla, johon skannatut kuvat tuotiin TIFF-tiedostona. Softelec on perustettu vuonna 1983 ja sen ohjelmistot ovat johtavia teknisten dokumenttien vektoroinnissa. Softelecin tuotteet keskittyivät aluksi pelkästään rasterikuvien muuntamiseen vektorikuviksi, mutta nykyään sen rinnalle on tullut muun muassa kuvien arkistointiin liittyviä sovelluksia ja eri kuvaformaattien yhdistämiseen ja lukuun tarkoitettuja ohjelmia. (Softelec 2011.)

Ohjelmaa voidaan käyttää joko rasterikuvien vektorointiin, tai puhtaasti rasterikuvien muokkaamiseen. Tällöin rasterikuvassa olevaa informaatiota voidaan käsitellä vektoripiirustuksen tavoin ja muokata sitä suoraan kyseisellä ohjelmalla. Muutosten jälkeen kuva voidaan tallentaa jälleen rasterikuvana, jolloin lopputuloksena on päivitetty piirustus esimerkiksi TIFF-tiedostona. Rasterikuvan lähteellä ei ohjelman toiminnan kannalta ole merkitystä (skannattu, digitaalikamera jne.) kaikki toimivat yhtäläisesti. Tässä työssä lähes kaikki materiaali tuotettiin skannaamalla, jolloin VPstudio oli hyvä alusta kuville ja niiden muokkaamiselle AutoCAD-yhteensopiviksi.

Ohjelmaan tuotuja rasterikuvia muokattiin vielä tilanteen mukaan ennen varsinaista vektorointiprosessia. Kaikkien kuvien yhteydessä edettiin yleensä saman tarkastuslistan kautta, joissa ohjelmaan tehtävät asetukset ja numeroarvot riippuivat kyseessä olevan piirustuksen laadusta ja ominaisuuksista. Hyviksi todettuja käytettyjä arvoja voitiin soveltaa myöhemmin samantyyppisten kuvien kesken, jolloin prosessi nopeutui. Ohjelmassa olevia valmiita arvoja testattiin joissain kohteessa, mutta lopulta päädyttiin käyttämään enemmän manuaalista arvojen asettelua ja etsimistä, sekä niiden soveltamista erityyppisten piirustusten kesken. Varsinaista manuaalista vektoripiirtämistä suoraan rasterikuvan päälle ei tehty tässä vaiheessa.

Piirustukset olivat siinä määrin eri tasoisia, että automaattiset arvojen asetukset poistivat vääriä tietoja joidenkin kuvien kohdalla, kun taas toisissa kuvissa se toimi paremmin poistaen niistä halutut asiat. Tässä kohtaa oikeiden arvojen löytäminen säästi kuvien myöhempää käsittelyä ja selkeytti lopputulosta olennaisesti.

Vektorointiprosessi aloitettiin avaamalla aiemmin kuvankäsittelyohjelmalla muokattu piirustus. Piirustuksen avaamisen yhteydessä määriteltiin sen alkuperäinen mittakaava. Tällöin lopputuloksena saatava vektorikuva on samassa mittasuhteessa, kuin alkuperäinen skannattu kuva (kuva 17).

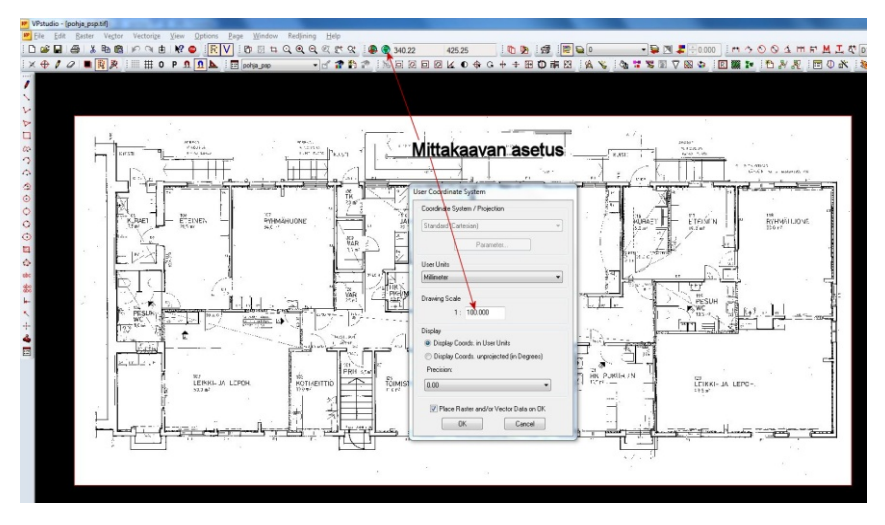

KUVA 17. Mittakaavan asettaminen (Kuva: Jussi Korhonen 2011)

Piirustuksessa olevia ja skannauksen yhteydessä tulevia pisteitä ja täpliä (*speckles/dirt*), sekä viivojen epätasaisuutta ja mahdollisia koloja/aukkoja (*holes*) käsiteltiin seuraavassa työvaiheessa (Kuva 18). Tässä kohtaa oli valittavana automaattinen tai manuaalinen arvojen asetus, joka määritteli poistettavien pisteiden suurimman koon ja täytettävien kolojen/rakojen koon. Ohjelma näytti tällöin esikatseluna vihreällä poistettavat pisteet ja punaisella täytettävät kolot. Numeroarvot saatiin aluksi kokeilemalla ja vertailemalla, mitä milläkin arvolla tapahtui. Näin saatiin käsitys arvojen suuruusluokasta ja siitä, mitä milläkin lukuarvolla tapahtui. Automaattinen kuvan läpikäynti ja lukuarvot tässä kohtaa poistivat kuvista esimerkiksi heikosti skannautuneet viivat, jotka näkyivät pisteinä, jolloin kuvasta hävisi paljon oleellista tietoa. Varsinaiset piste- ja pistekatkoviivat hävisivät yleensä samasta syystä myös parempilaatuisista kuvistakin.

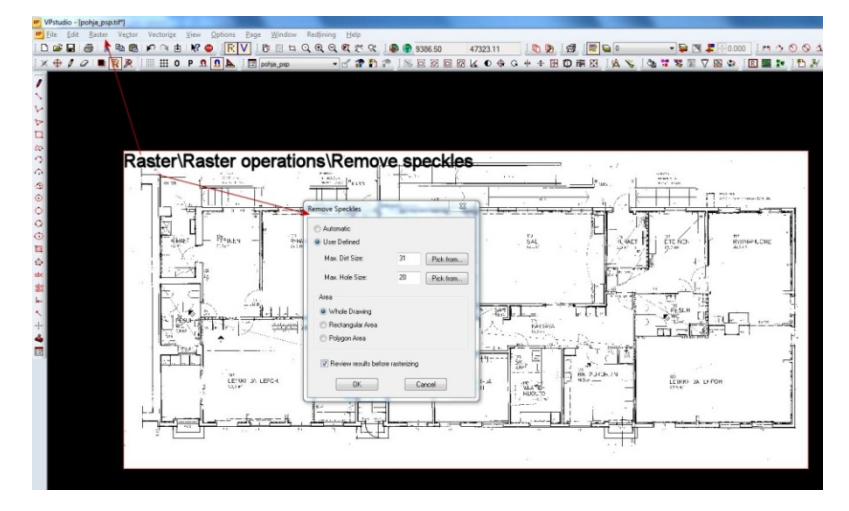

KUVA 18. Kuvasta poistettavan lian (*dirt*), sekä täytettävien kolojen (*holes*) määrittäminen manuaalisesti (Jussi Korhonen 2011)

Ohjelmassa rasterikuvan viivojen paksuutta ja tasaisuutta voitiin vielä muokata, jolloin liian ohuet ja huonosti erottuvat viivat vektoroituivat paremmin (kuva 19). Yleensä viivojen paksuntamista käytettiin, sillä se paransi kuluneen ja ohuen viivan näkyvyyttä. Samalla voitiin säätää viivoissa ja muissa piirustusmerkinnöissä esiintyvien rakojen tai kolojen kokoja (*closing/opening*) (kuva 19). Tässä työvaiheessa piirustukseen jäävät "liat", joita ei voitu poistaa järkevästi, jäivät vektoroituun kuvaan ja kuvaa jouduttiin vielä siistimään manuaalisesti AutoCAD:ssä. *VPstudiossa myös pelkkää rasterikuvaa voidaan tässä kohtaa käsitellä vektorikuvan tavoin ja muuttaa piirustusta, mutta työssä haluttiin kohteista dwg-kuvat, joita voidaan käsitellä AutoCAD:llä ja tehdä suunnitelmia tarpeen mukaan vektoroituun kuvaan*.

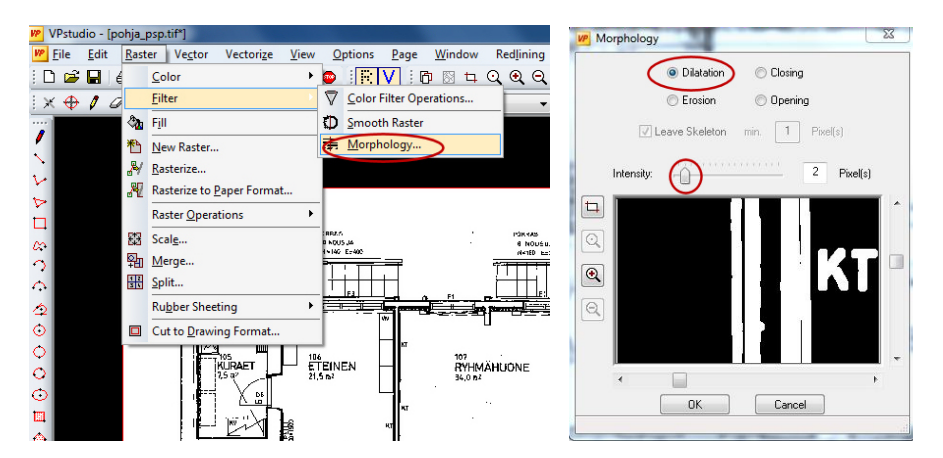

KUVA 19. Piirustuksessa olevan viivan paksuntaminen/ohentaminen dilatation/erosion käskyllä (Kuva: Jussi Korhonen 2011)

Varsinainen vektorointi voitiin suorittaa edellä mainittujen toimenpiteiden jälkeen. Tämä tapahtui *vectorize*-käskyllä, joka sisälsi arvojen asettelua rasterikuvan siistimisen tavoin. Oleellinen osa vektoroinnin lopputuloksen kannalta tässä työvaiheessa on kulmakorjauksen määrä ja sen voimakkuus (kuva 20). Siinä säädetään ja annetaan lukuarvoja, jotka vaikuttavat viivojen suoruuteen ja siihen, missä eri kulmissa viivoja tarkastellaan ja suoristetaan. Vaikka rasterikuvaa on jo suoristettu pääosin kuvankäsittelyvaiheessa, tässä vaiheessa suoristamaton kuva vektoroituu varsinkin käsin piirrettyjen lähtöpiirustusten yhteydessä epätarkasti.

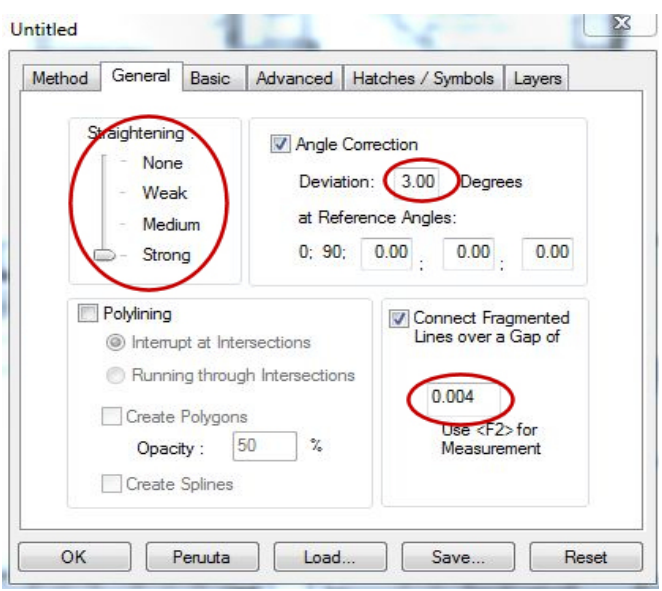

KUVA 20. Kulmankorjaus ja sen voimakkuus. Sirpaloituneen (*fragmented*) viivan yhdistämisen lukuarvo. (Kuva: Jussi Korhonen 2011)

Kuvassa suoralta näyttävä rasteriviiva voi vektoroinnin jälkeen olla pieniä mutkia sisältävä monista vektoreista yhdistyvä polku, joka ei ole kovinkaan suora ja selkeästi luettava. Lukuarvot pakottavat viivanpätkät tiettyyn linjaan ja ovat näin ollen aina suoria siinä määrin, mitä arvoja on käytetty. Rasterikuvan ohut suoraviiva näyttää lähelle suurennettuna paksulta ja sisältää rosoisen ulkopinnan. Vektorointiohjelma piirtää tulevan vektorin näitä pintoja mukaillen, jolloin lopputuloksena näkyvä vektori voi kiemurrella alkuperäisen rasterikuvan viivan sisällä ja näyttää tällöin mutkittelevalta ja epäselvältä. Ohjelma siis lukee rasterikuvassa olevia muotoja ja yrittää toistaa niitä muotoja mahdollisimman tarkasti käyttäen vektorigrafiikan perusobjekteja. (suora, kaari, ympyrä jne.) Siksi myös esimerkiksi seinien materiaalimerkinnät voivat vektoroitua todella heikosti, sillä ohjelman on vaikea lukea ja kääntää vektorigrafiikaksi tiheässä olevia villa-, tiili-, ja puumerkintöjä tarpeeksi tarkasti. Usein lopputulos materiaalimerkintöjen suhteen on seinän sisällä näkyvä epäselvä viivojen, kaarien ja ympyröiden yhdistelmä (kuva 21). Sama ongelma tuli

esiin myös esimerkiksi kaluste- ja muiden symbolien kohdalla. Tässä työssä lopputuloksena tuleviin tilakaavioihin ei tullut materiaalimerkintöjä, jolloin niiden tarkempaan vektorointiin ei ollut syytä, vaan ne poistettiin kuvista. Tarpeen mukaan materiaalimerkinnät olisi voitu toteuttaa siten, että ne poistettaisiin rasterikuvista huonon vektoroituvuuden vuoksi ja lisätty myöhemmin ARK:sta saatavien materiaalimerkintöjen avulla takasin kuvaan. Tällä tavoin lisättiin tarvittavia symboleja tai korvattiin niitä ARK:sta saatavien symbolien avulla.

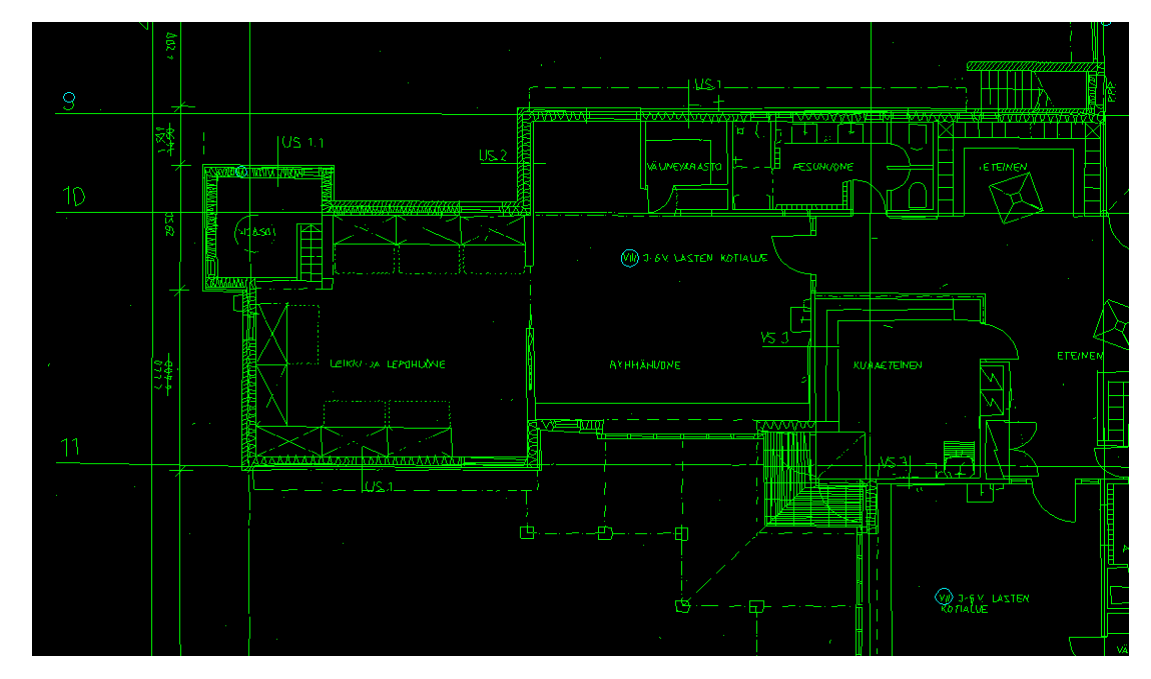

KUVA 21. Seinien materiaalimerkinnät ja tiheässä olevat piirustusmerkinnät vektoroituivat huonosti, jos alkuperäistä kuvaa ei muokattu. Viivojen epäsuoruutta voidaan korjata asettamalla kulmakorjausarvoja tapauskohtaisesti ja määrittää sen vahvuus. (Kuva: Jussi Korhonen 2011)

Sama vektoroituvuusongelma tuli esiin myös tekstien, täyttöjen ja mahdollisten varjostuksien kohdalla (kuva 22). Vektoroinnin yhteydessä voidaan valita lukuarvoja edellä mainittujen seikkojen vektorointiin ja parantaa lopputulosta. Näiden vektorointiin voidaan asettaa lukuarvoja ja määritellä, millä tarkkuudella tekstejä tai täyttöjä luetaan vektorointiprosessissa (kuva 23). Tällöin ne vektoroituvat omille tasoilleen, jolloin niitä voidaan halutessa muokata AutoCAD:ssä ja vaikka sammuttaa kyseiset tasot kuvasta. Esimerkiksi tekstintunnistus vaihtoehdon ollessa päällä rasterikuvasta luettu teksti- ja numerotieto muuntuu tekstiobjektiksi, jota voidaan käsitellä AutoCAD:ssä normaalin tekstityökalulla tehdyn tekstin tavoin (kuva 24).

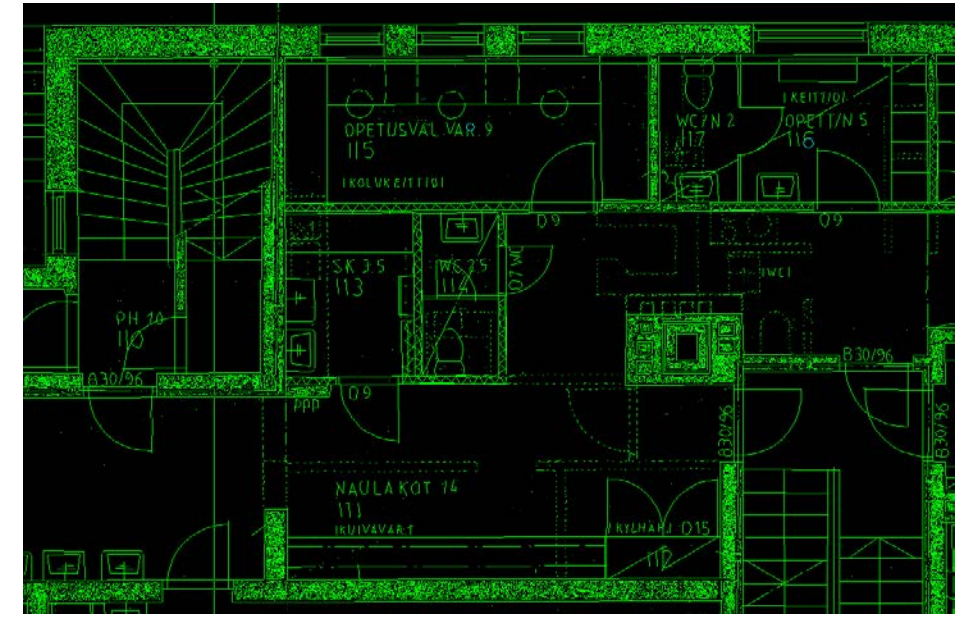

KUVA 22. Seinien tummat täytöt vektoroituivat normaalisti tiheänä viivojen sumana. Ohjelman täyttöjen tunnistus asetuksilla voidaan vektoroida erityyppiset täytöt omille tasoilleen. (Kuva: Jussi Korhonen 2011)

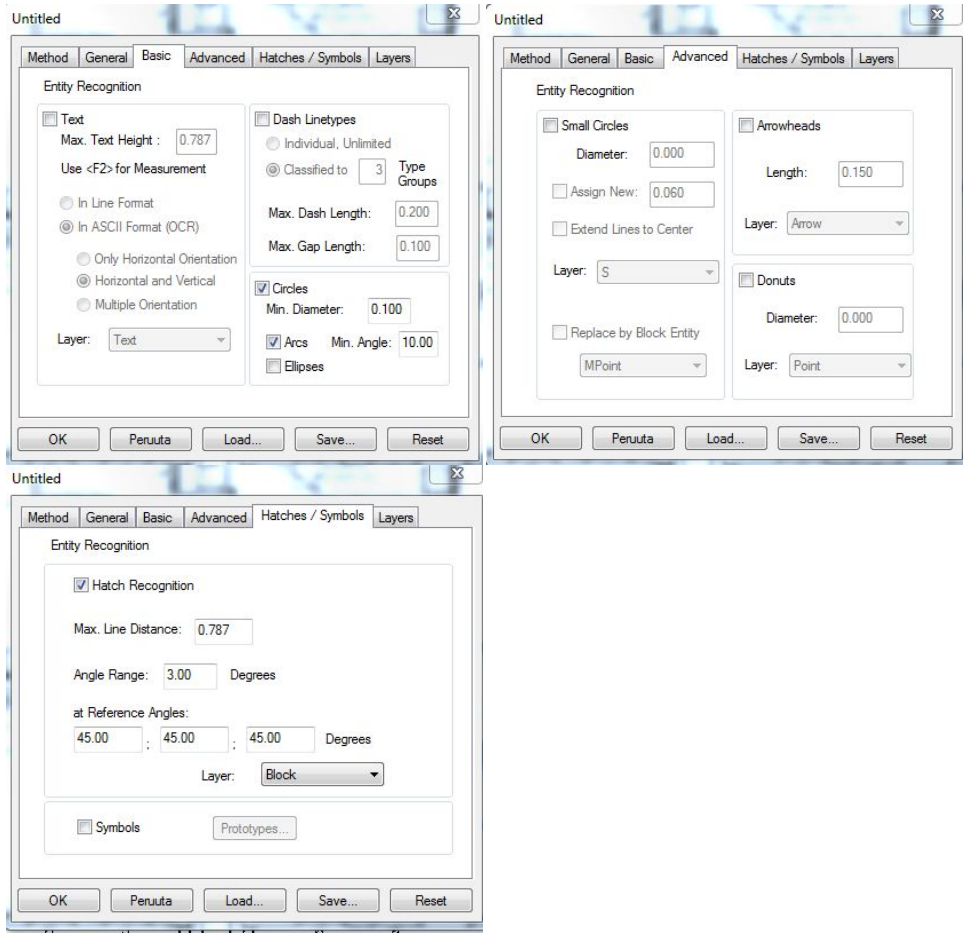

KUVA 23. Tekstin, objektien sekä täytön/varjostuksen vektorointiin vaikuttavia lukuarvoja voidaan määritellä myös tarkemmin (Kuva: Jussi Korhonen 2011)

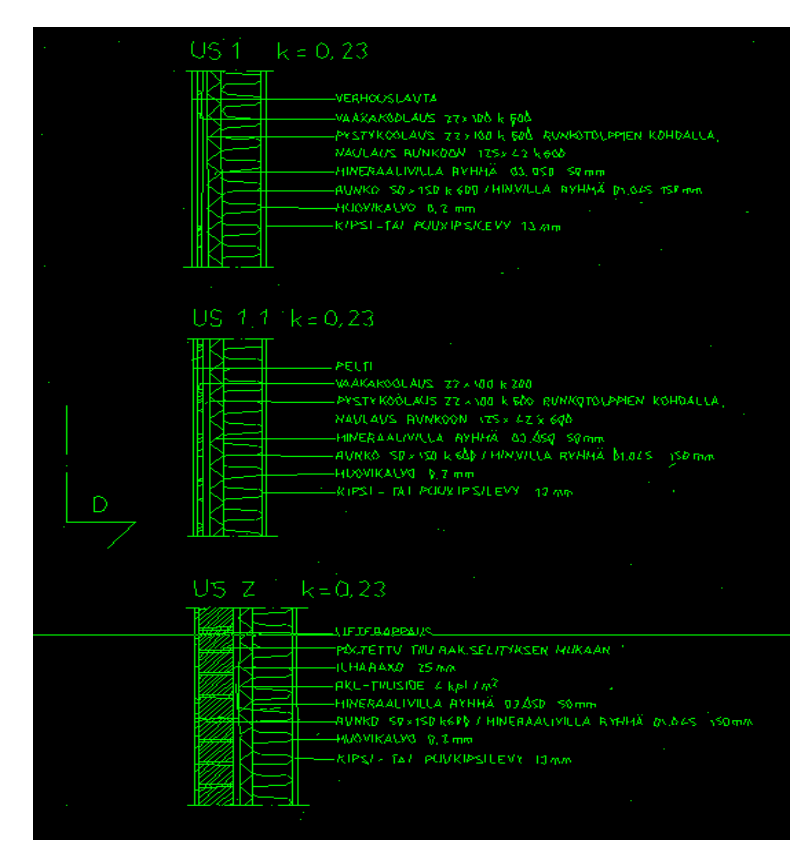

KUVA 24. Tekstit ja numerot kääntyvät perusasetuksilla viivoina, mutta ohjelmassa voidaan käyttää niiden tunnistamiseen olevaa asetusta, jolloin ne vektoroituvat omiksi blockeiksi. Tällöin näitä teksti-blockeja voidaan käsitellä AutoCAD:ssä normaaleiden teksti-blockien tavoin. (Kuva: Jussi Korhonen 2011)

Lopulta näiden vaiheiden jälkeen ohjelma vektoroi rasterikuvan käyttäjän määrittelemien asetusten pohjalta ja lopputulos on nähtävillä valitulla tasolla. Kuva tallennettiin DWG-muotoon, jolloin sen käsittely ja ajantasaistaminen jatkui AutoCAD:llä.

#### <span id="page-34-0"></span>*4.5. AutoCad ja ARK*

Vektoroitu kuva muokattiin lopulliseksi AutoCAD:n ARK-sovelluksella, jolla varsinainen piirustuksen ajantasaistaminen ja muut piirtämistoimenpiteet tapahtuivat. Tällöin edettiin jälleen kaikkien vektoroitujen kuvien kanssa aina samojen työvaiheiden kautta piirustukset läpi, jolloin lopputulos oli johdonmukainen.

Tarkoituksena oli saada pohjakuvista värilliset ja mustavalkoiset tilakaaviot, joista näkyivät pinta-ala, tilanumero, tilankäyttötarkoitus sekä olemassa olevat

kiintokalusteet. Keittiöiden, teknisten tilojen, varastojen ja saniteettitilojen kalusteet näkyivät myös kuvista. Vektoroitu kuva oli jo alkuperäisessä mittakaavassa VPstudiossa määritettyjen arvojen mukaan, jolloin piirustuksen mitat ja merkinnät olivat todellisessa koossa. Kuvien mittatarkkuus vaihteli skannauksesta ja vektoroinnista johtuen hieman, mutta kyseessä olevat heitot olivat pienehköjä. Pintaaloissa yleensä alle neliön luokkaa suurissa tai keskisuurissa tiloissa, pienissä tiloissa kyse oli enää alle puolesta neliöstä. Rakennuksen pitkästä sivusta mitattuna mittojen heitot olivat parinkymmenen sentin luokkaa lähtömateriaalin lukuarvoihin verrattuna. Kyseinen mittatarkkuus niin pinta-alojen, kuin muidenkin mittojen suhteen riitti hyvin tämäntyyppisiin tilakaavioihin. Monessa tapauksessa arvot pysyivät kuitenkin kaikkien työvaiheiden jälkeen lähes samoina, jolloin alkuperäinen dokumentti oli kääntynyt hyvin tarkasti digitaaliseksi.

Piirustuksessa olevan kohteen tilat käytiin aluksi läpi rajaamalla ne tilarajoilla, sekä poistamalla tai lisäämällä tarpeen mukaan vielä objekteja ja symboleita, joita ei aikaisemmissa työvaiheissa pystytty. Samalla lisättiin tilarajoilla piirrettyjen alojen mukaiset pinta-alat ja alkuperäiset tilanumerot ja -nimet kuvaan. Lopputuloksena oli siis rakennus, jonka tilat olivat merkattu pinta-alalla, numerolla ja käyttötarkoituksella (kuva 25). Tilarajauksella rakennuksesta saatavat huonelistaukset tallennettiin lisäksi erikseen Excel-ohjelmalla tehtävää tilakoostetta varten. Tässä tilakohtaisessa listauksessa näkyivät kaikki rakennuksessa olevat tilat jaoteltuina käyttötarkoituksen mukaan sekä niiden yhteispinta-alat (kuva 26).

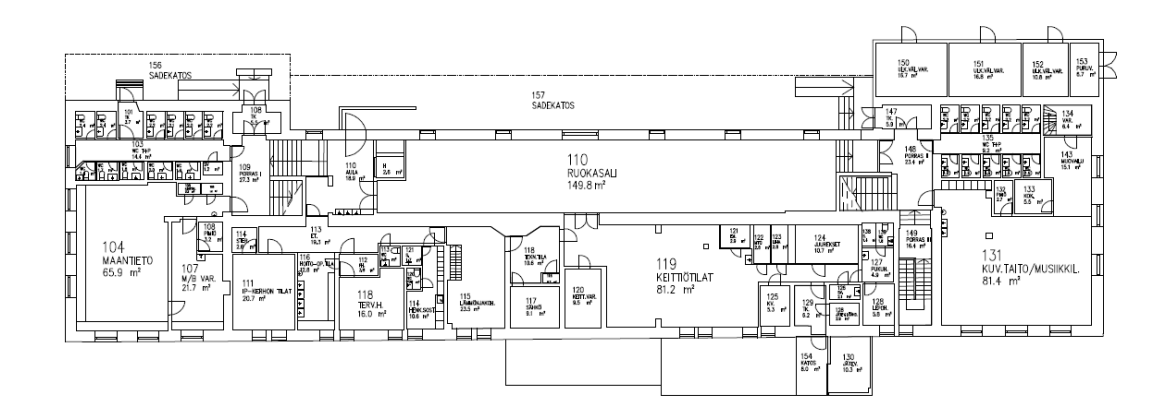

KUVA 25. Vektoroitu pohjapiirustus, jossa uudet ajantasaistetut merkinnät (Kuva: Jussi Korhonen 2011)

| $\overline{2}$ | <b>OPETUSTILAT</b>  |       |             |      |
|----------------|---------------------|-------|-------------|------|
|                | Yleiset opetustilat |       |             |      |
| 218            | OT3                 | 1.krs | vleisopetus | 63,9 |
| 219            | OT3                 | 1.krs | yleisopetus | 55,6 |
| 220            | OT1                 | 1.krs | yleisopetus | 21,4 |
| 221            | OT3                 | 1.krs | yleisopetus | 56,5 |
| 226            | OT3                 | 2.krs | vleisopetus | 59,9 |
| 227            | OT3                 | 2.krs | yleisopetus | 59,9 |
| 228            | OT3                 | 2.krs | yleisopetus | 66,4 |
| 229            | OT3                 | 2.krs | vleisopetus | 59,7 |
| 230            | OT3                 | 2.krs | yleisopetus | 59,8 |
| 240            | OT3                 | 3.krs | yleisopetus | 59,6 |
| 241            | OT3                 | 3.krs | yleisopetus | 66   |
| 242            | OT3                 | 3.krs | yleisopetus | 59,2 |
| 251            | OT3                 | 4.krs | yleisopetus | 54,5 |
| 252            | OT3                 | 4.krs | vleisopetus | 58,9 |
| 253            | OT3                 | 4.krs | yleisopetus | 62,8 |
| 254            | OT3                 | 4.krs | yleisopetus | 59.4 |
| 255            | OT3                 | 4.krs | yleisopetus | 65,9 |
| 256            | OT3                 | 4.krs | yleisopetus | 59,2 |
| 257            | OT3                 | 4.krs | yleisopetus | 62,4 |
| 519            | OT <sub>2</sub>     | 4.krs | yleisopetus | 33,3 |

KUVA 26. Ote Excel-tilakoosteesta (Kuva: Jussi Korhonen 2011)

Piirustuksen tilat merkittiin väritäytöllä, jolloin kohteesta sai nopealla silmäyksellä yleiskuvan erityyppisten tilojen sijainnista ja yleiskuvaa koko rakennuksen tilankäytöstä.

Pohjapiirustusten lopullinen ajantasaistaminen tapahtui antamalla kunkin kohteen kiinteistönhoitajalle ja rehtorille vektoroitu pohjakuva, johon he merkitsivät nykyiset tilojen numerot, käyttötarkoitukset ja kohteen muut pienehköt muutokset, joita antamista kuvista puuttui. Samalla kuviin merkittiin pelastautumissuunnitelman liitteeksi tulevan paikantamiskaavion vaatimat palontorjuntavarusteet sekä muut varustus- ja opastusmerkinnät. Nämä muutokset ja korjaukset lisättiin lopulta valmiisiin vektorikuviin ja pohjapiirustuksista tallennettiin PDF-muodossa olevat kuvat, jolloin ne voitiin yhdistää samaan tiedostoon Excel-taulukon kanssa. Tällöin kohteesta voitiin tulostaa vihkomuodossa olevat koosteet yhdestä tiedostosta.

Kaikkien työvaiheiden jälkeen kohteista oli DWG-muodossa olevat kuvat, joihin voitiin jatkossa suunnitella tapauskohtaisesti muutoksia, sekä PDF-kuvat, jotka olivat helposti luettavissa ja tulostettavissa suoraan oikeassa mittakaavassa (A4- tai A3 koko) PDF-readerillä (kuva 27).

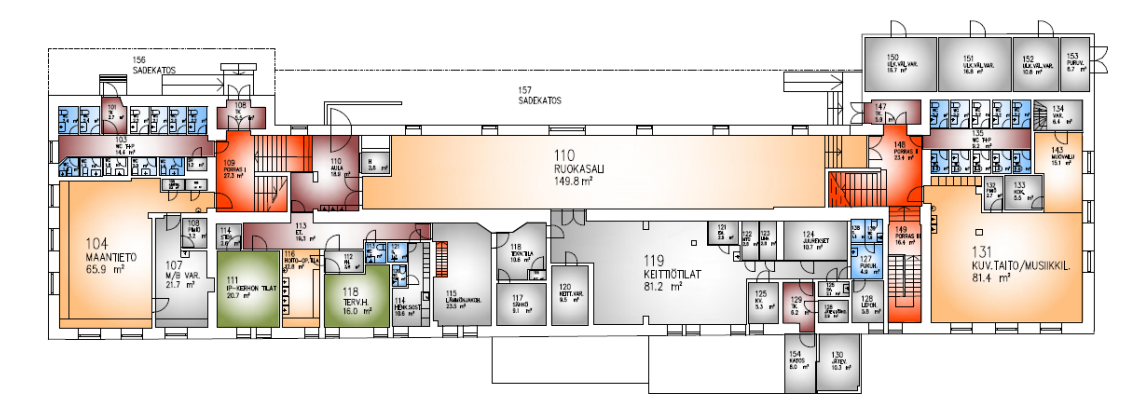

KUVA 27. Värisävyillä havainnollistettu pohjapiirustus. Harmaa= tekniset tilat ja varastot yms. Oranssi= Julkiset tilat, yleisötilat (Kuva: Jussi Korhonen 2011)

#### <span id="page-37-0"></span>*4.6. Paikantamiskaavio*

Pelastussuunnitelma on lakisääteinen asiakirja, joka voidaan tehdä vapaamuotoisena tai valmiita lomakepohjia käyttämällä. Itse velvoite pelastussuunnitteluun pohjautuu pelastuslakiin ja valtioneuvoston asetukseen pelastustoimesta, jossa on määriteltynä tarkemmin ne asiat, joita on otettava huomioon suunnitelmaa laadittaessa, sekä määritelmät siitä, mitkä kohteet kuuluvat lain piiriin.

*"Pelastussuunnitelma on asiakirja, jonka tehtävä on toimia työvälineenä rakennuksen omistajan turvallisuutta kehittävässä työssä. Pelastussuunnitelman tulee sisältää tiedot niistä toimenpiteistä, joiden avulla rakennuksessa pyritään ehkäisemään vaaratilanteiden syntymistä. Lisäksi suunnitelmassa on varauduttava omaisuuden ja ympäristön suojaamiseen vaaratilanteissa sekä varautumaan sellaisiin pelastustoimenpiteisiin, joihin omatoimisesti kyetään."* (SPEK 2011; Kiinteistöklubi 2011.)

Työssä laadittiin myös pelastussuunnitelmien liitteiksi tulevat paikantamiskaaviot, joiden avulla pystytään paikantamaan kohteessa olevat palontorjuntavarusteet, ensiapuvälineet, poistumistiet ja reitit sekä palohälytyslaitteet ja niiden sijainnit. Rakennuksien kaikkien kerrosten paikantamiskaaviot laminoitiin A3-kokoon, jolloin niitä voitiin käyttää tilojen seinillä opasteina (kuva 28).

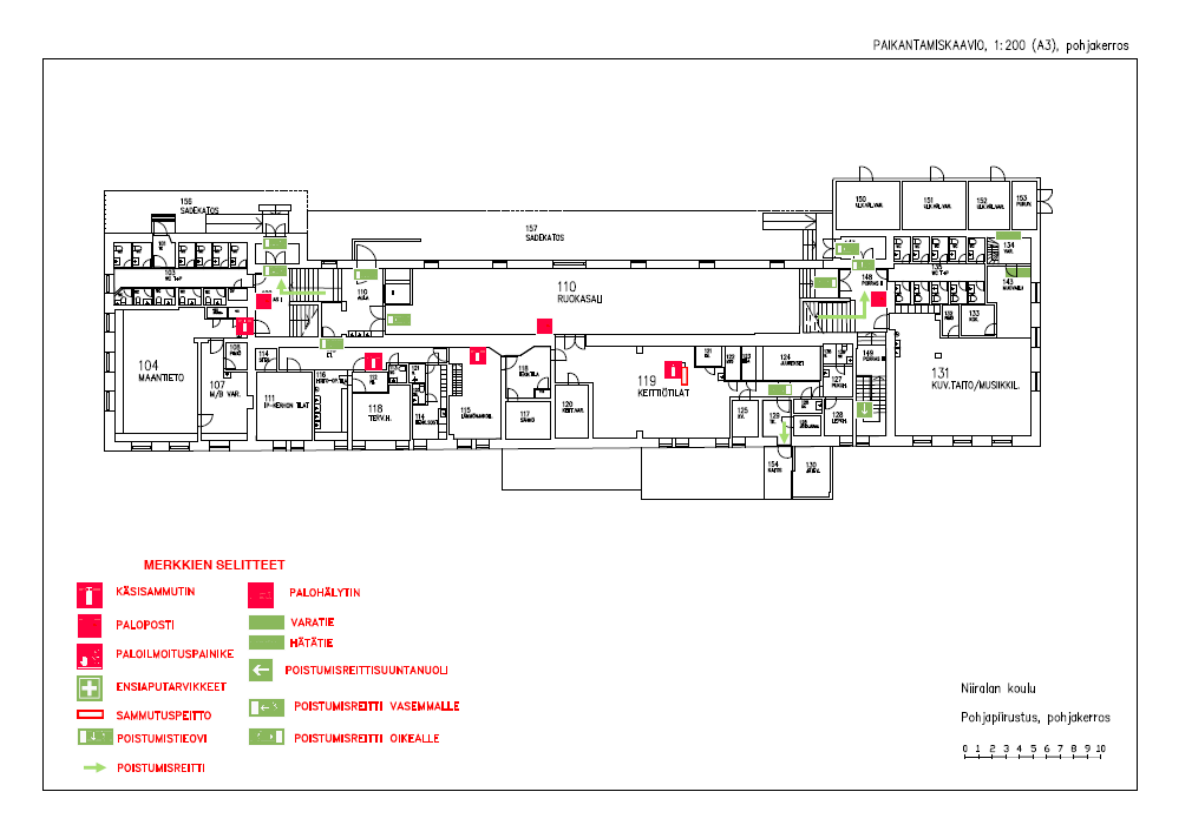

KUVA 28. Valmis paikantamiskaavio. (Kuva: Jussi Korhonen 2011)

#### <span id="page-39-0"></span>**5. TULOKSET JA YHTEENVETO**

Insinöörityön tavoitteena oli sähköistää ja ajantasaistaa koulurakennusten pohjapiirustukset, sekä paikantamiskaavioiden luominen pelastussuunnitelman liitteeksi. Lopputuloksena kouluista saatiin vihkomuodossa olevat sähköiset PDFtiedostokoosteet ja niistä tulostetut koosteet. Näissä koosteissa on taulukoituina kohteiden tilat käyttötarkoituksien mukaan neliömäärillä, ajan tasalla olevat tilakaaviot, sekä paikantamiskaaviot. Pohjapiirustuksista saatiin myös DWGmuodossa olevat vektoroidut ja ajantasaistetut kuvat, jolloin niihin voidaan tehdä muutoksia jatkossa tai käyttää niitä hyväksi tulevien korjausten ja muiden hankkeiden yhteydessä. Valmiita vihkoja ja piirustuksia käytetään hyväksi eri hallintokuntaalueilla kaupungin virastoissa.

Piirustuksen lopputuloksen laatuun ja työhön käytettävään aikaan vaikuttavat lähtömateriaalin laatu sekä toimenpiteet, joilla skannattua kuvaa voidaan parantaa tai selkeyttää aina seuraavaa työvaihetta varten. Heikoimmiksi todettiin 1:100 mittasuhteessa olevat kuvat, joissa esimerkiksi materiaalimerkinnät ja kalustemerkinnät vektoroituivat huonosti. Yleensäkin lähekkäin olevat merkinnät ja tiheään piirretyt kohdat kuvissa aiheuttivat epäselviä lopputuloksia vektoroinnissa. 1:50 suhteessa olevissa kuvissa törmättiin myös kyseisiin ongelmiin, mutta se oli harvinaisempaa ja helpommin ratkaistavissa.

Skannattujen piirustusten vektoroiminen sopii erittäin hyvin suurten materiaalimäärien kääntämiseen CAD-ympäristöön sopiviksi. Tässä työssä keskityttiin lähinnä pohjapiirustuksiin ja niiden työstämiseen, mutta kyseinen tekniikka ja työtapa soveltuu myös muihin rakennuspiirustuksiin.

#### **LÄHTEET**

Arksystems 2011. Tuotteet. ARK- tuoteperhe. [viitattu 20.2.2011] saatavissa: [http://www.arksystems.fi](http://www.arksystems.fi/tuotteet-arkperhe.htm)

AutoCAD. Wikipedia 2010. [verkkojulkaisu].[viitattu 20.2.2011]. saatavissa: <http://fi.wikipedia.org/wiki/AutoCAD>

Dacey, A. 2011. DPI and PPI explained [verkkojulkaisu]. [viitattu 2.12.2010]. Saatavissa:<http://www.andrewdaceyphotography.com/articles/dpi/>

Digitaalisen median perusteet. Oulun yliopisto [verkkojulkaisu]. 2006. [viitattu 20.2.2011] saatavissa: [http://www.tol.oulu.fi/kurssit/dmp/jonne\\_animaatio/vektorit\\_teoria.html](http://www.tol.oulu.fi/kurssit/dmp/jonne_animaatio/vektorit_teoria.html)

Helsingin yliopiston viestinnän laitos 2011. Valtiotieteellinen tiedekunta. Vektorigrafiikan perusteet [verkkojulkaisu]. [viitattu 20.2.2011] saatavissa: <http://www.valt.helsinki.fi/staff/mainkine/vect.htm>

Kaila, K. 2009. Vektorigrafiikka [verkkojulkaisu]. [viitattu 20.2.2011] saatavissa: <http://digitaalisesti-sinun.net/vekgra/vekgra.htm>

Kerminen, J. 2009. Bittikarttakuvien vektorointi [verkkodokumentti]. Lahden ammattikorkeakoulu. Mediatekniikan koulutusohjelma. Teknisen visualisoinnin suuntautumisvaihtoehto. Opinnäytetyö [viitattu 2.12.2010]. Saatavissa: <https://publications.theseus.fi/handle/10024/2663>

Kerminen, J. 2009. Bittikarttakuvien vektorointi [verkkodokumentti]. Lahden ammattikorkeakoulu. Mediatekniikan koulutusohjelma. Teknisen visualisoinnin suuntautumisvaihtoehto. Opinnäytetyö [viitattu 20.2.2011]. Saatavissa: <https://publications.theseus.fi/handle/10024/2663>

Kiinteistöklubi 2011. Turvallisuus. Pelastussuunnitelma asukkaiden turvaksi.[viitattu 20.2.2011]. saatavissa: [http://www.kiinteistoklubi.com](http://www.kiinteistoklubi.com/turvallisuus/103-pelastussuunnitelma/916-pelastussuunnitelma-asukkaiden-turvaksi)

Nieminen, K. 2005. Tietoa kuvatiedostomuodoista [verkkodokumentti]. [viitattu 20.2.2011] saatavissa: papunet.net/tietoa/fileadmin/muut/Vinkit/kuvatiedostomuotoja.pdf

Penttilä, H.1997. Arkkitehtuurimedian perusteet [verkkojulkaisu]. Tampereen teknillinen yliopisto. [viitattu 2.12.2010]. Saatavissa: [http://www.tut.fi/units/arc/aml/sisaltosivut/opetus/amp/amp\\_oppimat/l04pix.htm#vect](http://www.tut.fi/units/arc/aml/sisaltosivut/opetus/amp/amp_oppimat/l04pix.htm#vect) [orgraph](http://www.tut.fi/units/arc/aml/sisaltosivut/opetus/amp/amp_oppimat/l04pix.htm#vect)

Softelec 2011. About us. Company. [viitattu 20.2.2011] saatavissa: <http://www.softelec.com/>

SPEK 2011. Paloturvallisuus. Pelastussuunnitelma. [viitattu 20.2.2011] saatavissa: [http://www.spek.fi](http://www.spek.fi/Suomeksi/Paloturvallisuus/Pelastussuunnitelma.iw3)

Vektorigrafiikka. Wikipedia 2010. [verkkojulkaisu]. [viitattu 20.2.2011]. saatavissa: <http://fi.wikipedia.org/wiki/Vektorigrafiikka>

Liite 1  $1(18)$ 

## NIIRALAN KOULU

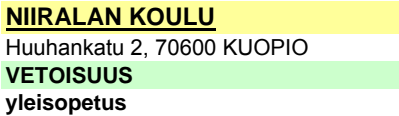

#### Tilaluettelossa esimerkkinä yhden huoneen tiedot.

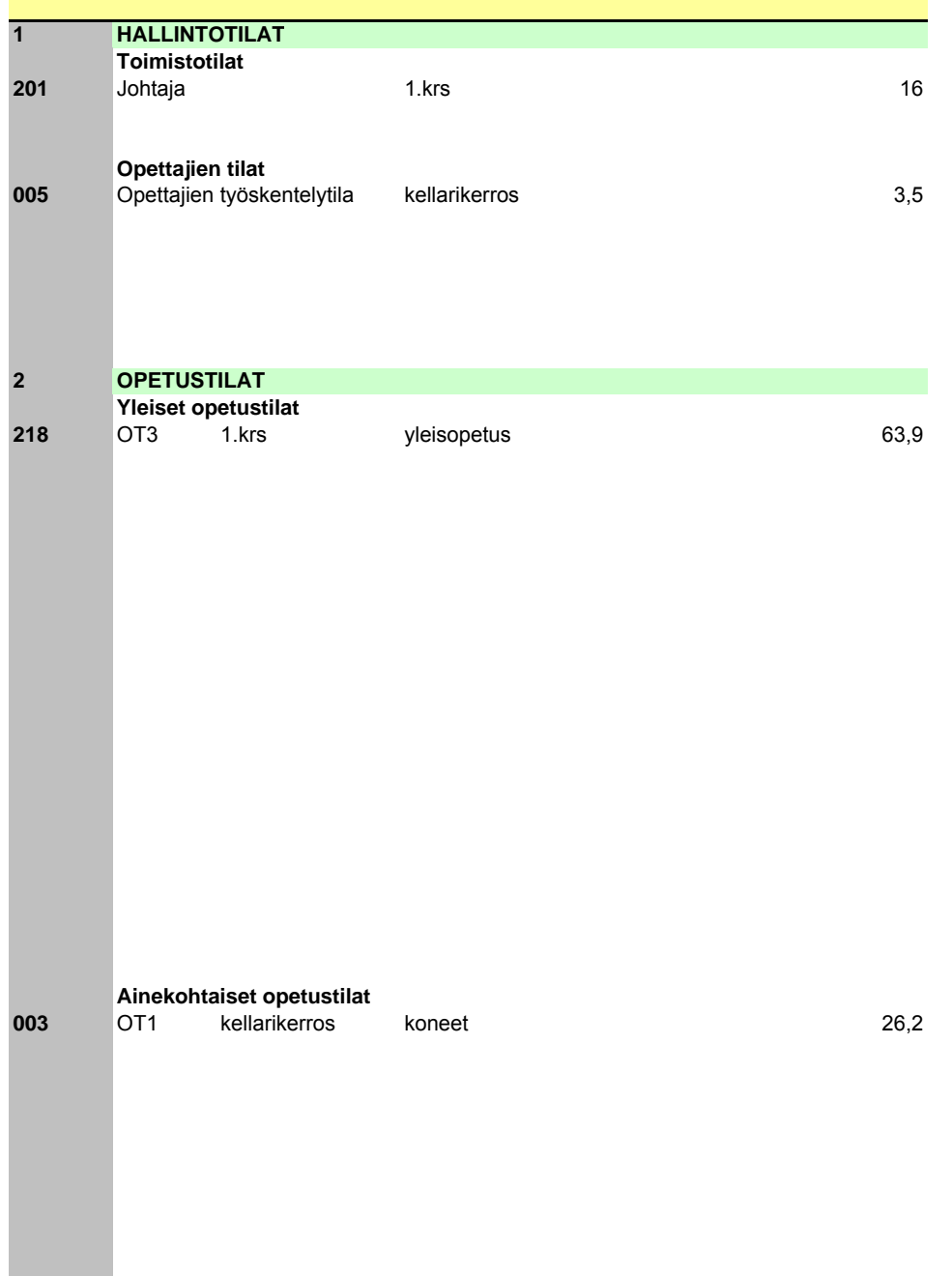

#### $3(18)$

## TILAVÄRIEN SELITTEET:

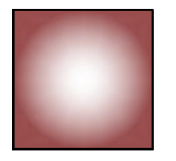

Käytävätilat ja qulat

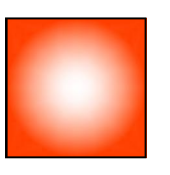

Porrashuoneet ja niihin liittyvät aulatilat

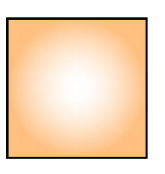

Julkiset tilat (yleisötilat ym.)

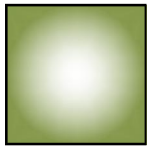

Toimistotilat

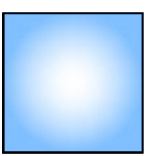

Kosteat ja märät tilat

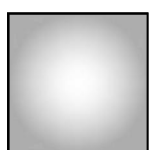

Tekniset tilat ja varastot ym.

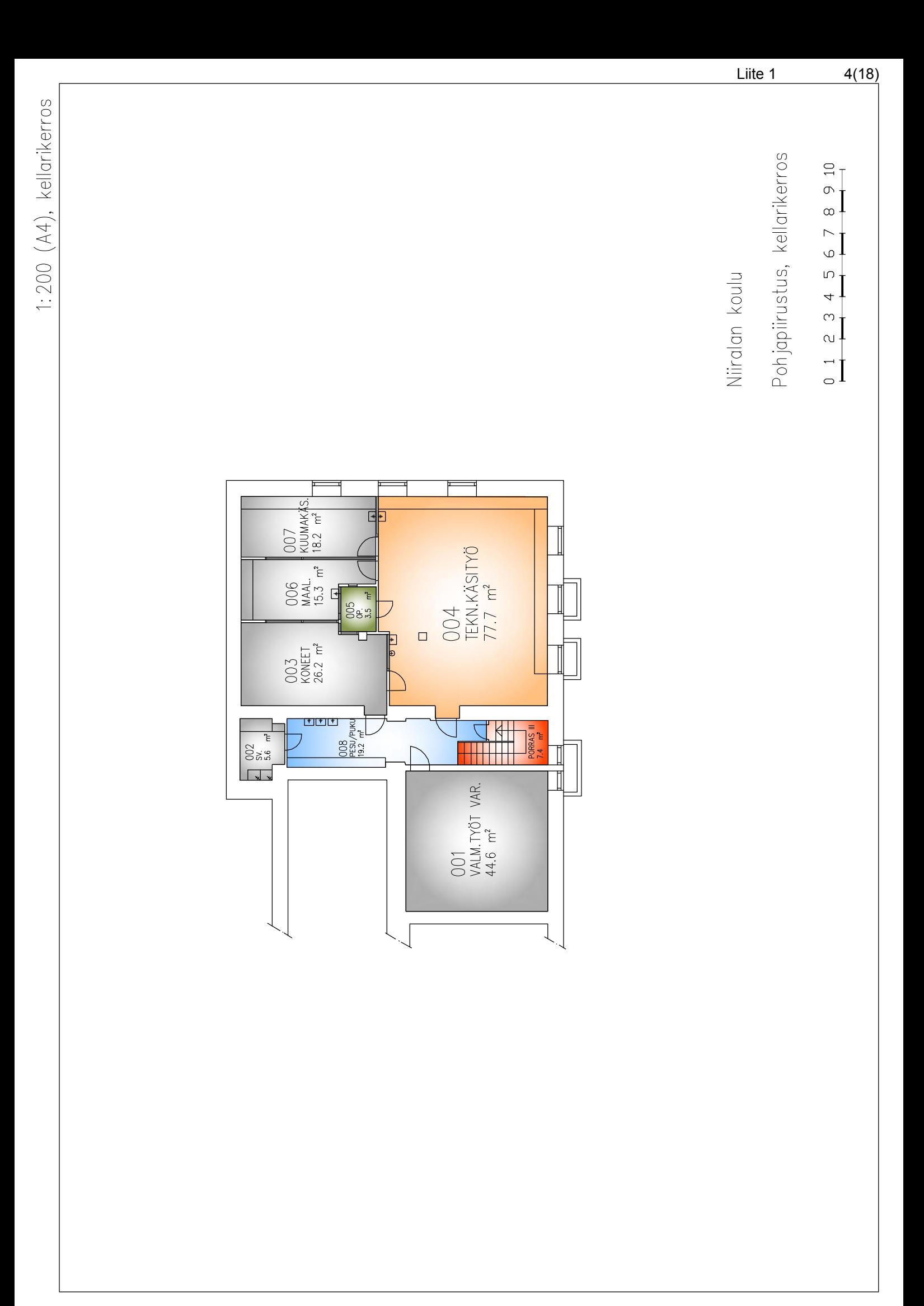

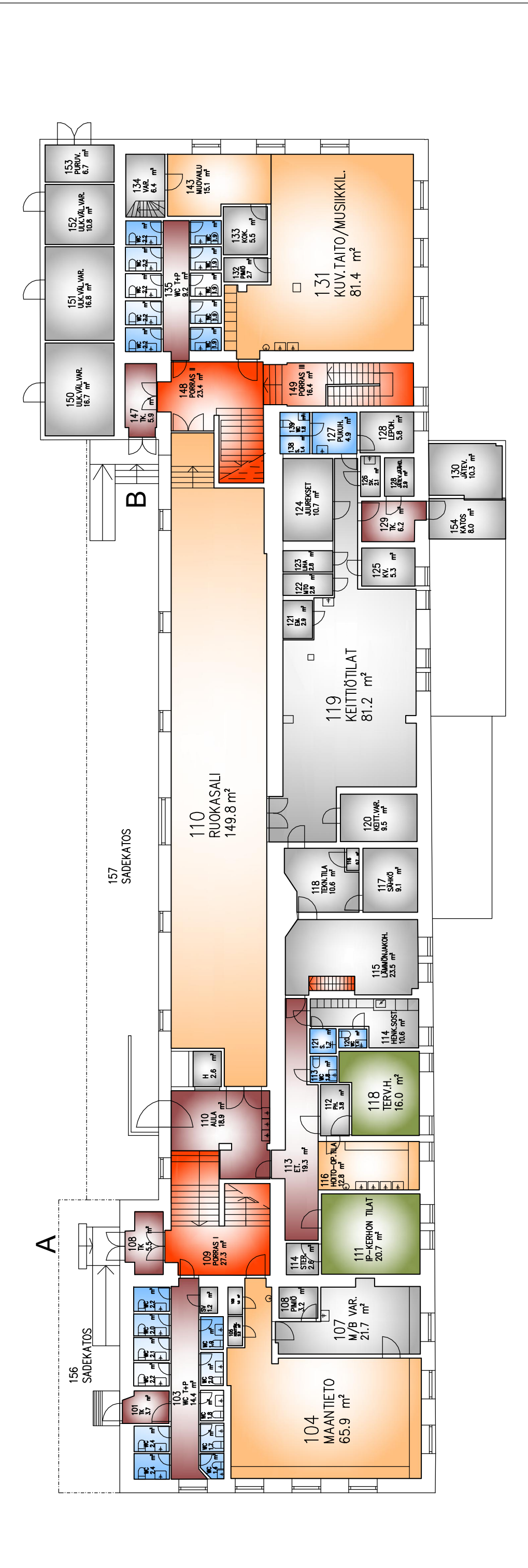

 $\begin{matrix} 0 & 0 \\ 0 & 1 \\ 0 & 0 \end{matrix}$  $01234567$ 

Pohjapiirustus, pohjakerros

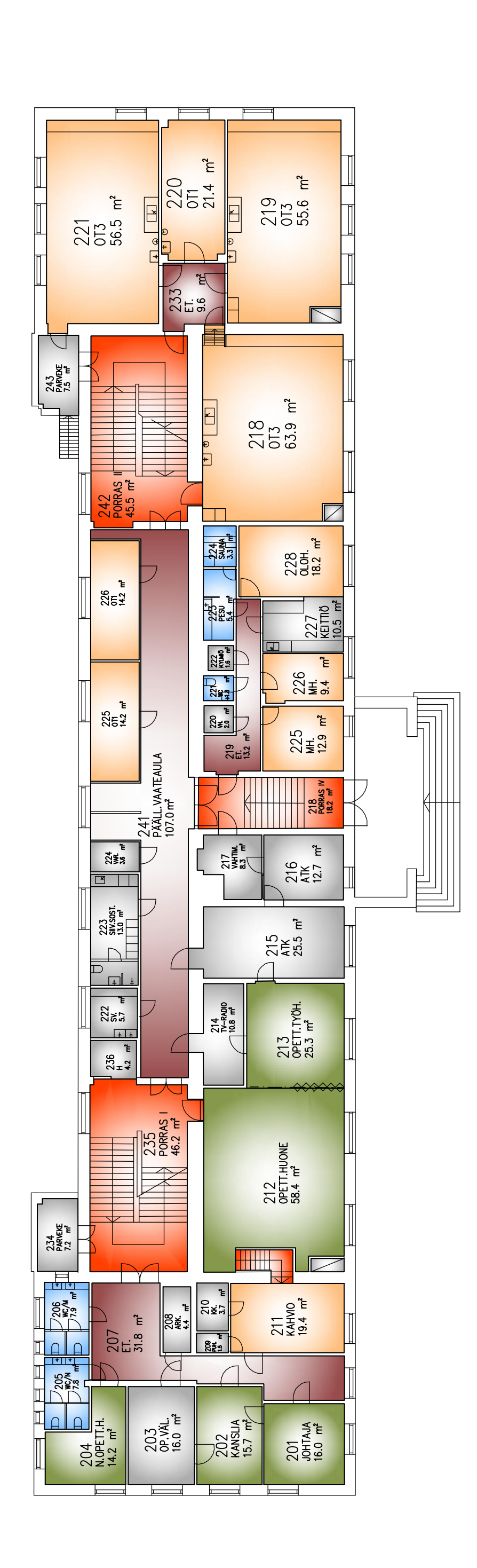

Pohjapiirustus, 1krs

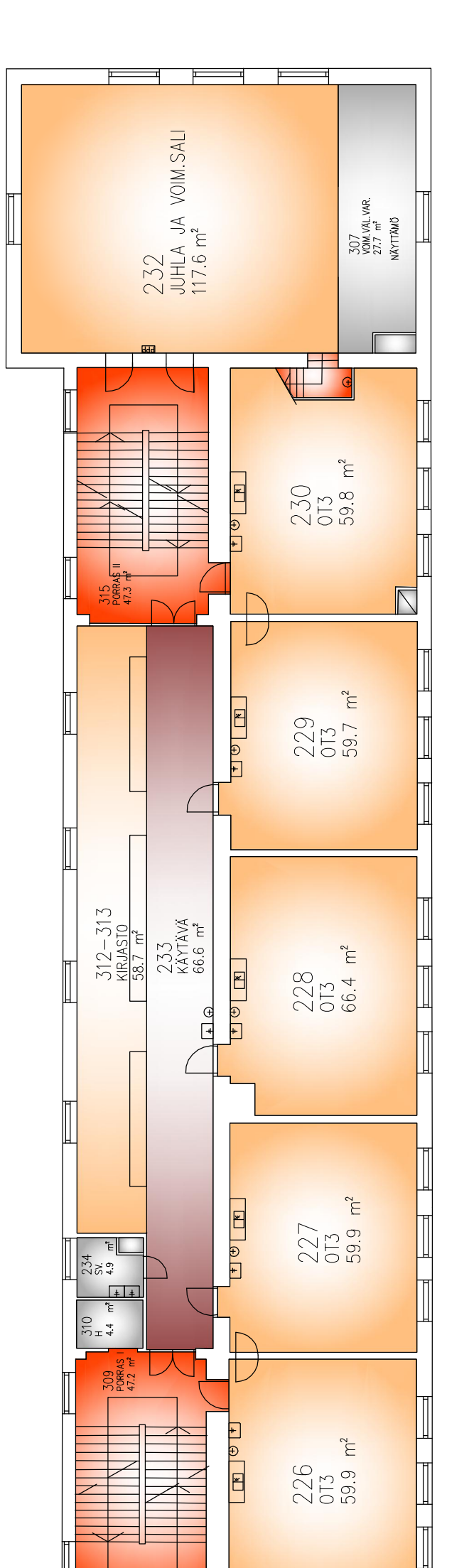

 $\begin{bmatrix} 0 & 0 \\ 0 & 1 \\ 0 & 0 \end{bmatrix}$  $\frac{1}{2}$  $0$  1 2 3 4 5

Pohjapiirustus, 2krs

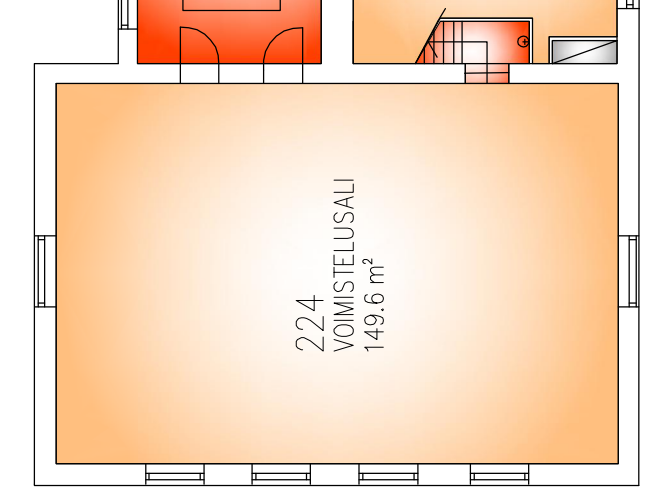

 $\begin{bmatrix} 0 & 0 \\ 0 & 1 \\ 0 & 0 \end{bmatrix}$  $\frac{1}{2}$ 

Pohjapiirustus, 3krs

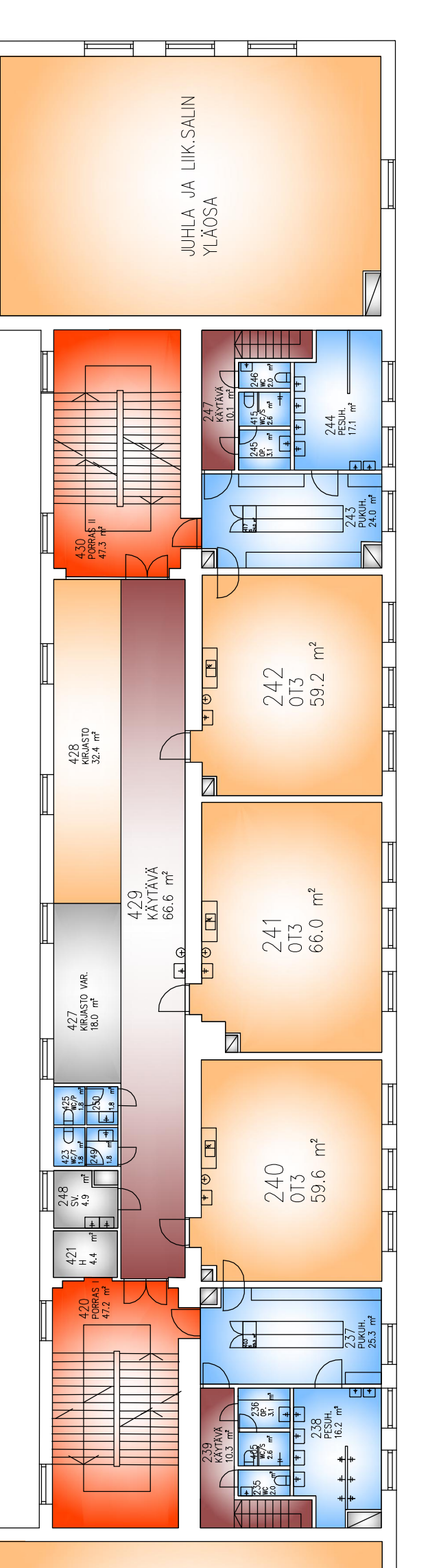

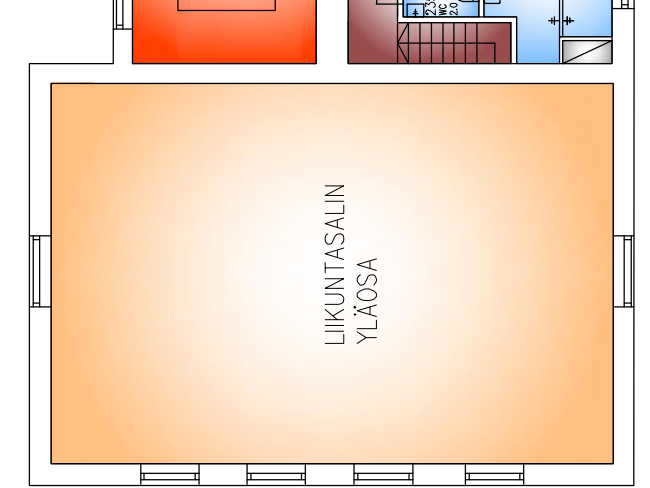

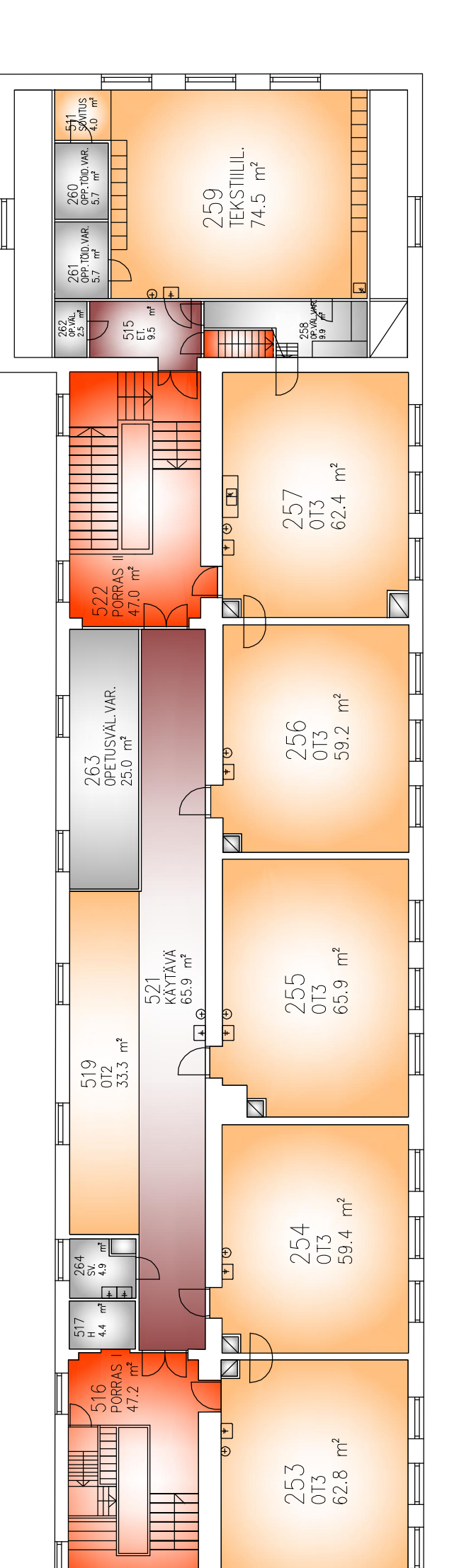

 $\begin{matrix}\n0 & 9 & 10 \\
0 & 0 & 0\n\end{matrix}$  $\frac{7}{9}$  $\begin{array}{c|cc}\n0 & 1 & 2 & 3 & 4 & 5 \\
\hline\n1 & 0 & 4 & 5\n\end{array}$ 

Pohjapiirustus, 4krs

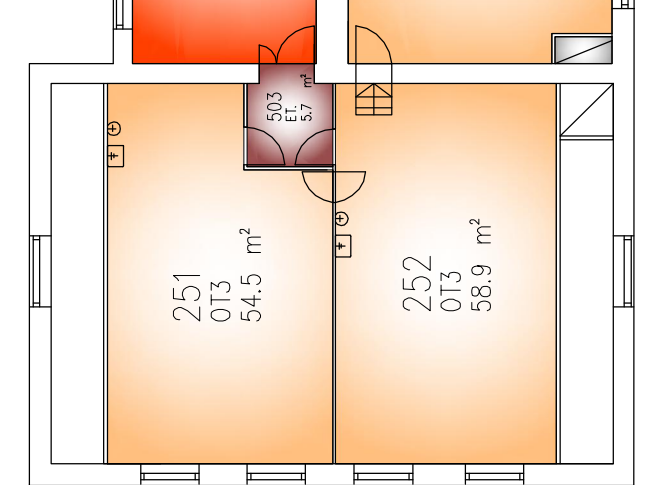

1:300 (A4), ullakkokerros

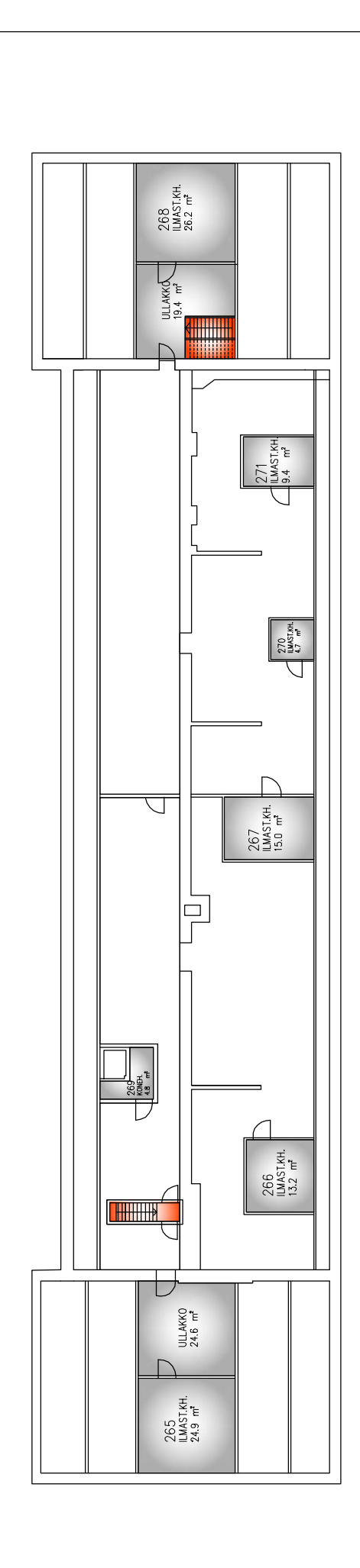

Niiralan koulu

Pohjapiirustus, ullakkokerros  $\begin{array}{c|cccc}\n0 & 1 & 2 & 3 & 4 & 5 & 6 & 7 & 8 & 9 & 10 \\
\hline\n\end{array}$ 

 $11(18)$ Liite 1

### PAIKANTAMISKAAVIOT

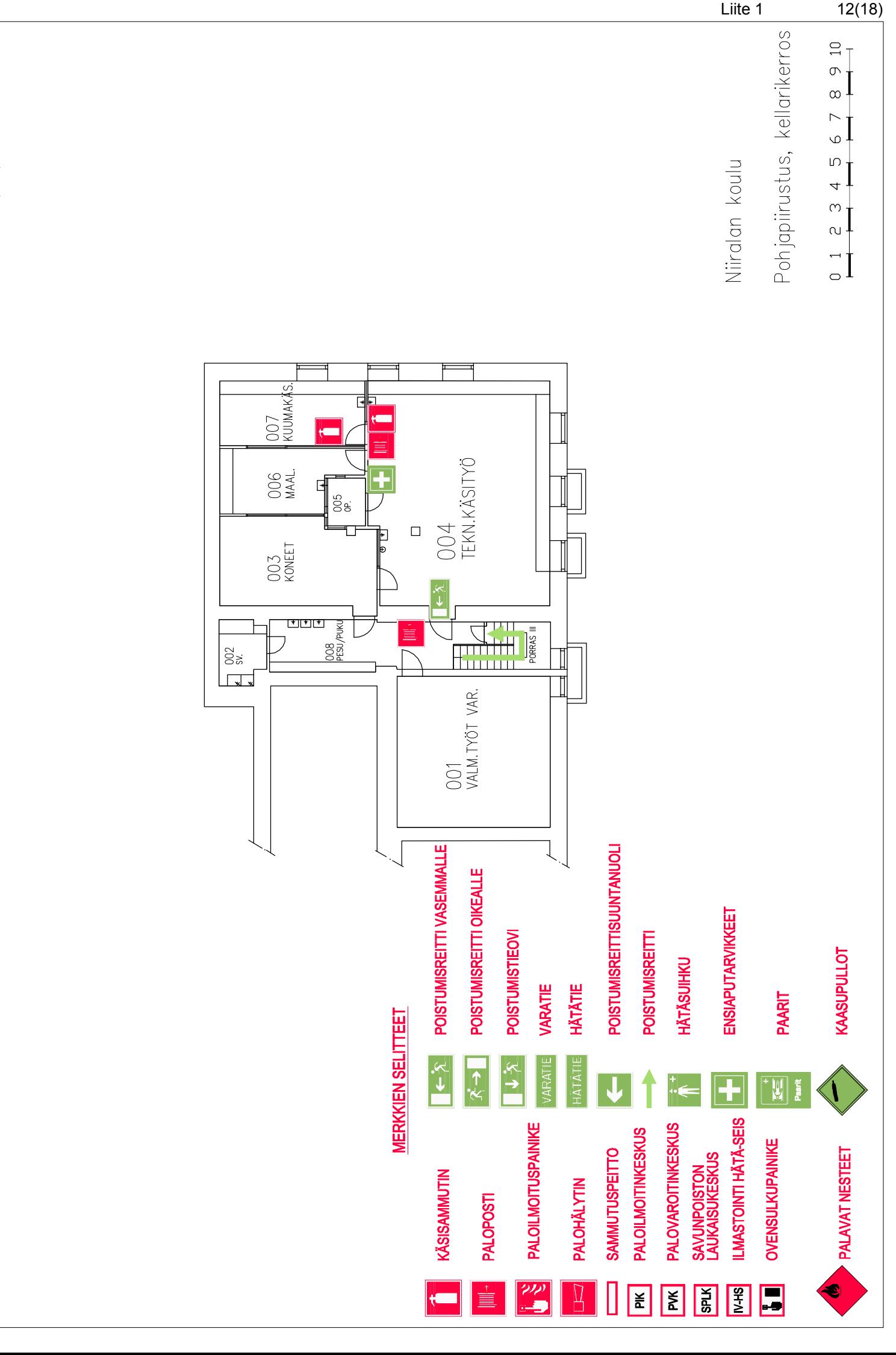

PAIKANTAMISKAAVIO, 1:200 (A4), kellarikerros

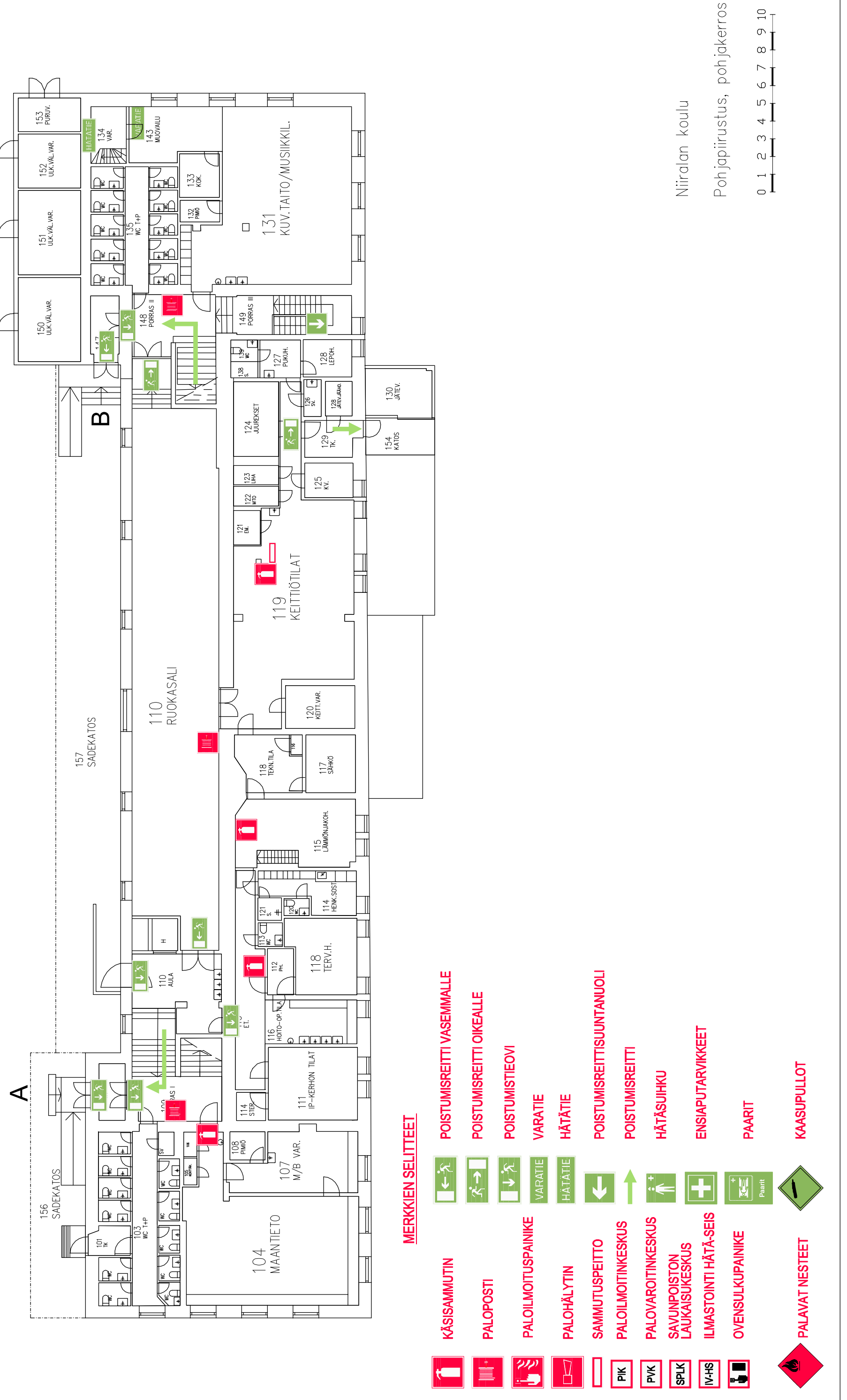

 $13(18)$ Liite 1

9 10

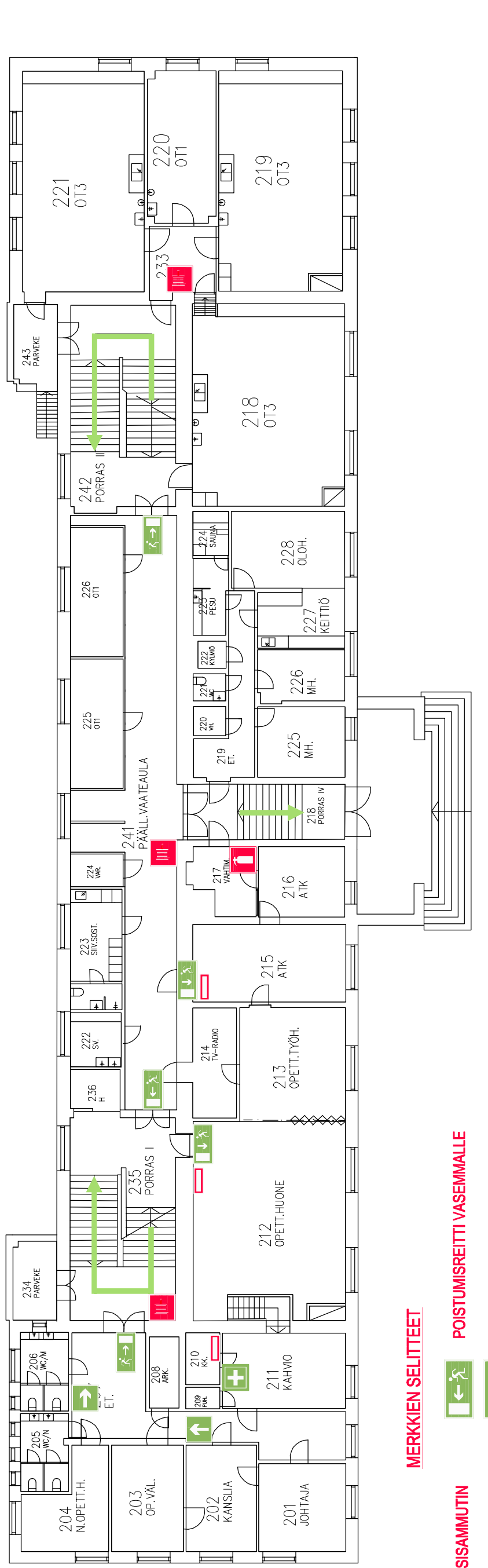

Liite 1

 $\Xi$  $\sigma$ .  $\infty$  |  $\overline{\phantom{0}}$  $\varphi$ .  $\mathsf{L}\cap$  $\overline{4}$  $\infty$  $\mathbf{a}$  $\overline{\phantom{a}}$ 

Pohjapiirustus, 1krs

Niiralan koulu

 $14(18)$ 

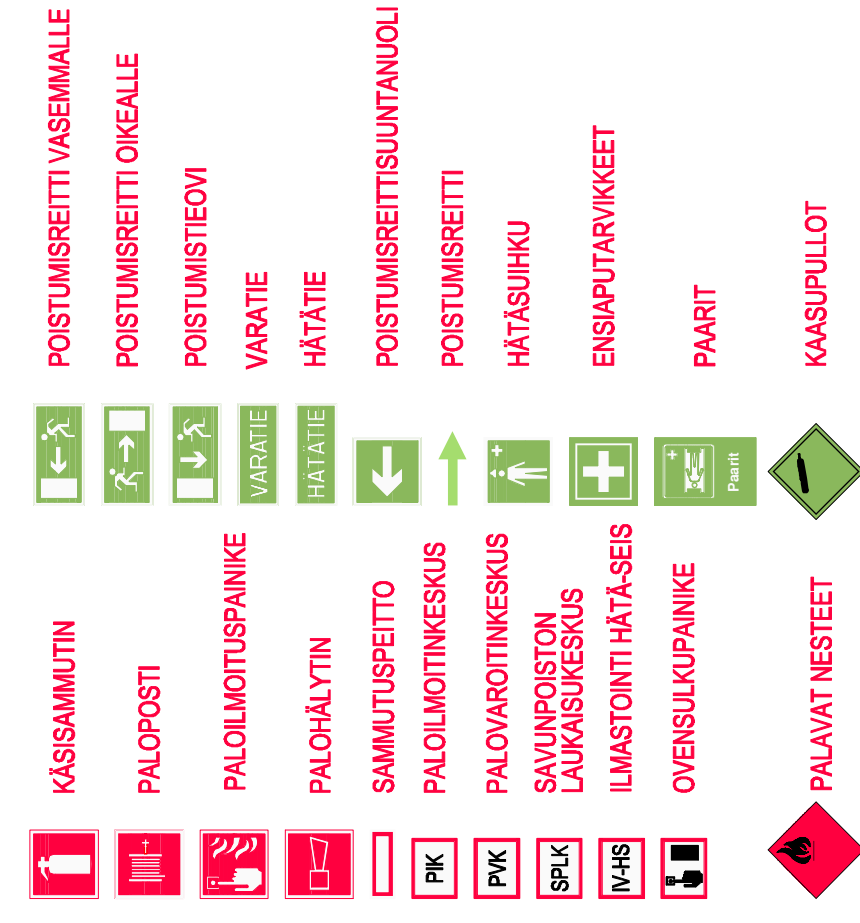

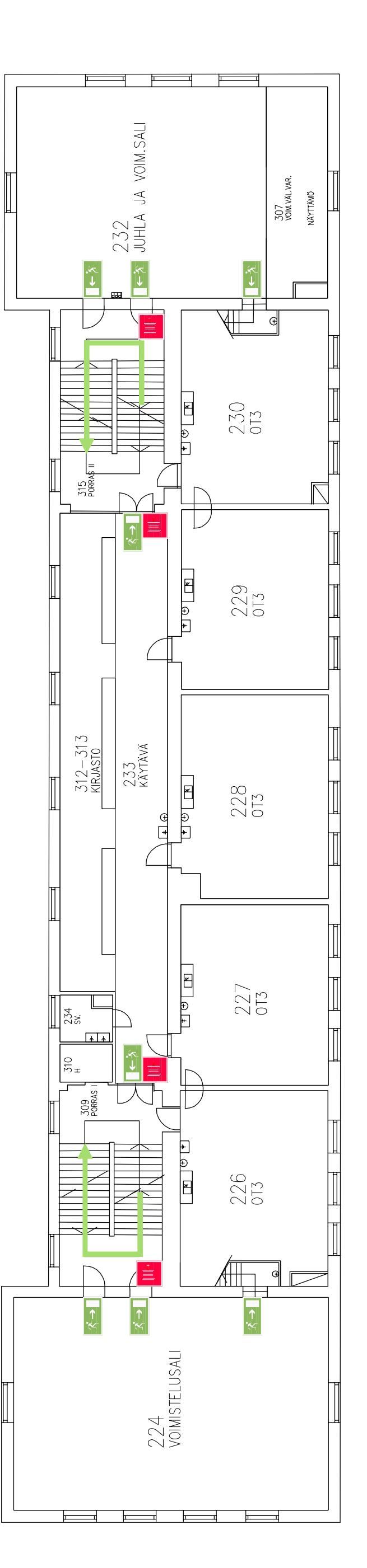

POISTUMISREITTI VASEMMALLE

POISTUMISREITTI OIKEALLE

**POISTUMISREITTISUUNTANUOLI** 

 $\begin{bmatrix} 0 & 0 \\ 0 & 1 \\ 0 & 0 \end{bmatrix}$  $\begin{bmatrix} 2 & 1 \\ 1 & 0 \end{bmatrix}$  $0$  1 2 3 4 5

Pohjapiirustus, 2krs

Niiralan koulu

Liite 1

 $15(18)$ 

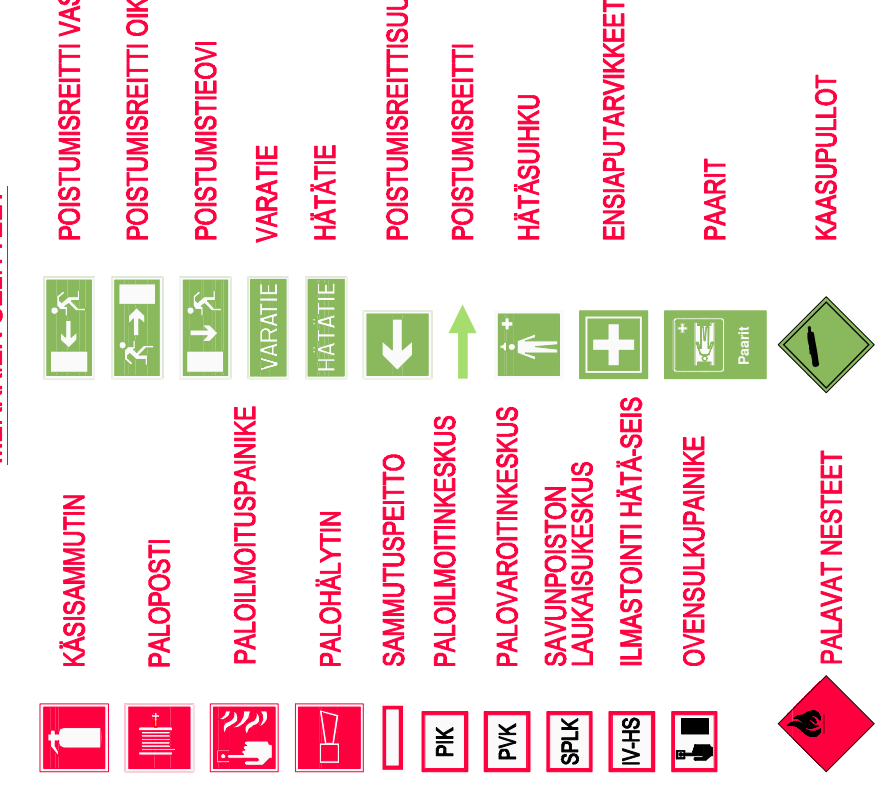

# **MERKKIEN SELITTEET**

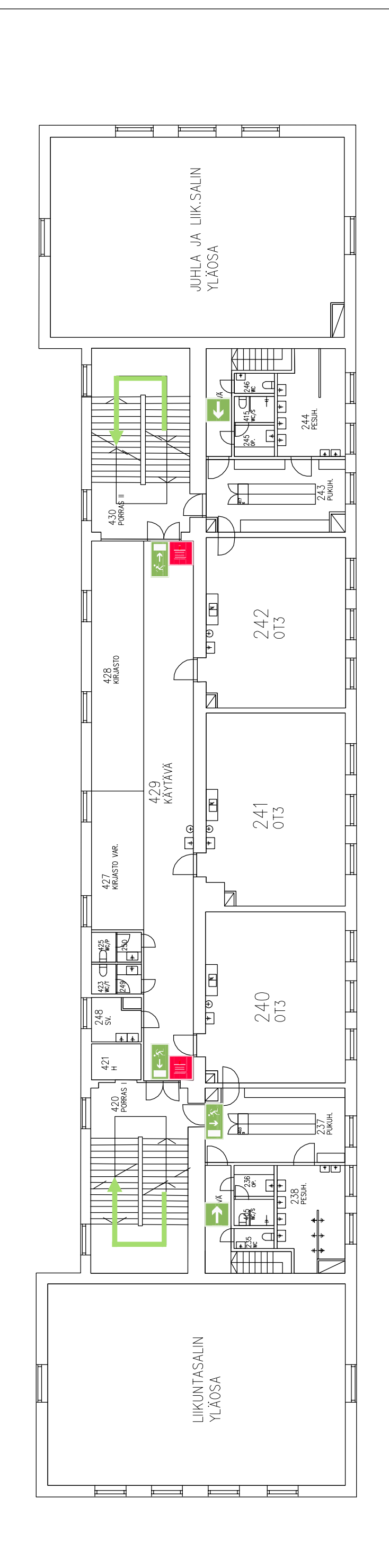

POISTUMISREITTI VASEMMALLE

 $16(18)$ Liite 1

 $\begin{array}{c} 0 & 1 & 2 & 3 \\ -1 & -1 & -1 \end{array}$ 

Pohjapiirustus, 3krs

Niiralan koulu

 $910$ 

 $\infty$ 

 $\Phi$  $\cup$ 

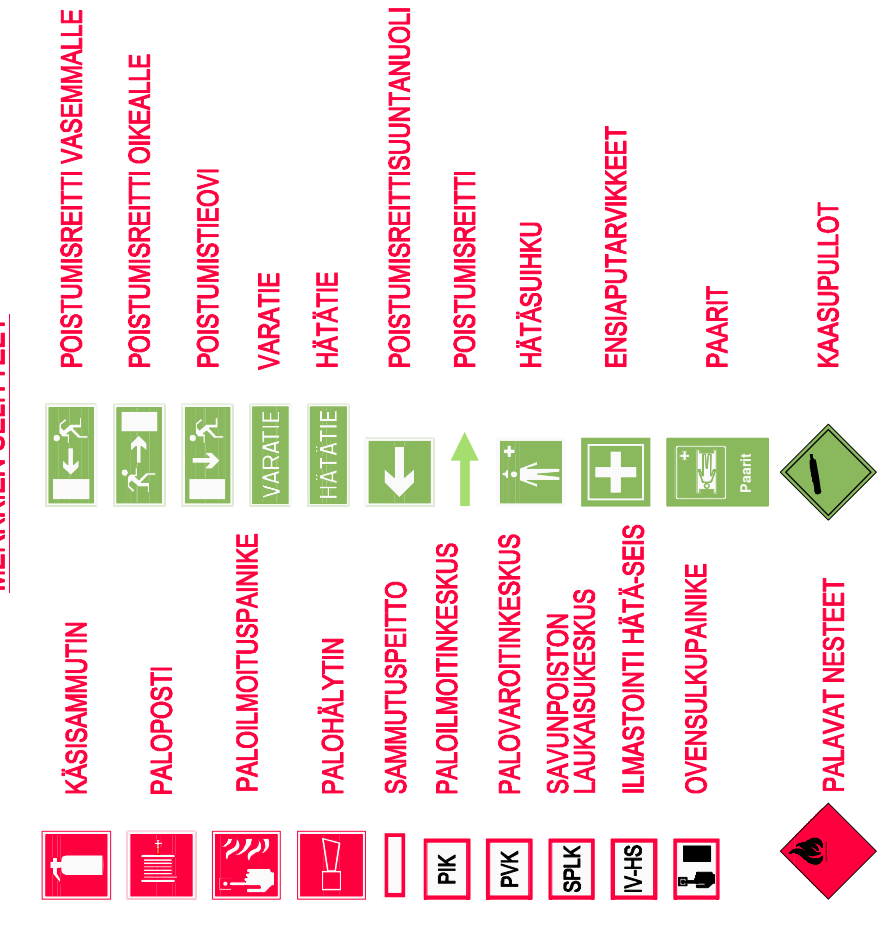

# **MERKKIEN SELITTEET**

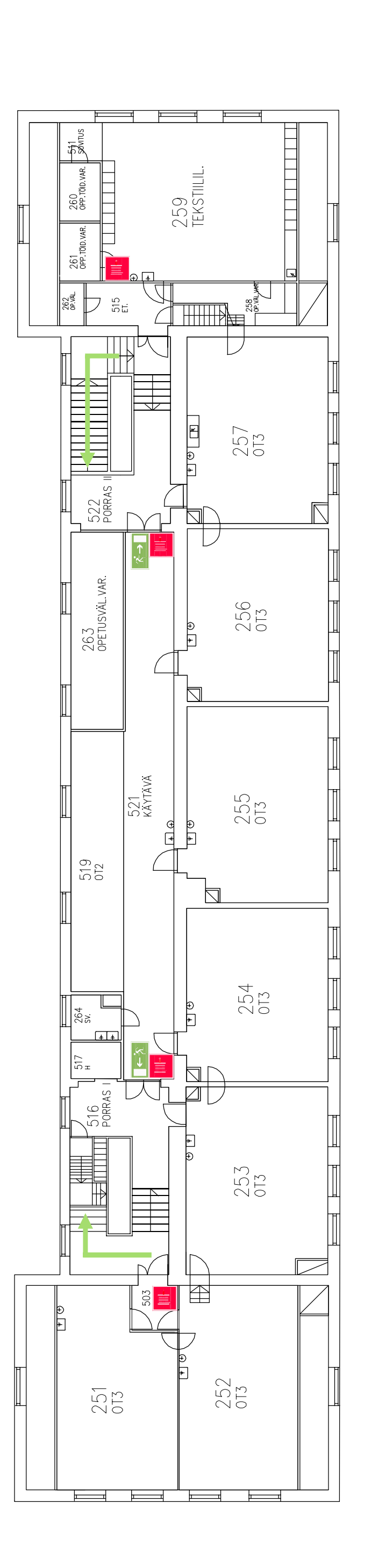

**POISTUMISREITTISUUNTANUOLI** 

 $17(18)$ Liite 1

 $\sigma$  $\infty$  - $\triangleright$  $\circ$  $\overline{D}$  $\overline{\mathcal{A}}$  .  $\infty$  $\infty$  $\vec{a}$ 

 $\Xi$ 

Pohjapiirustus, 4krs

Niiralan koulu

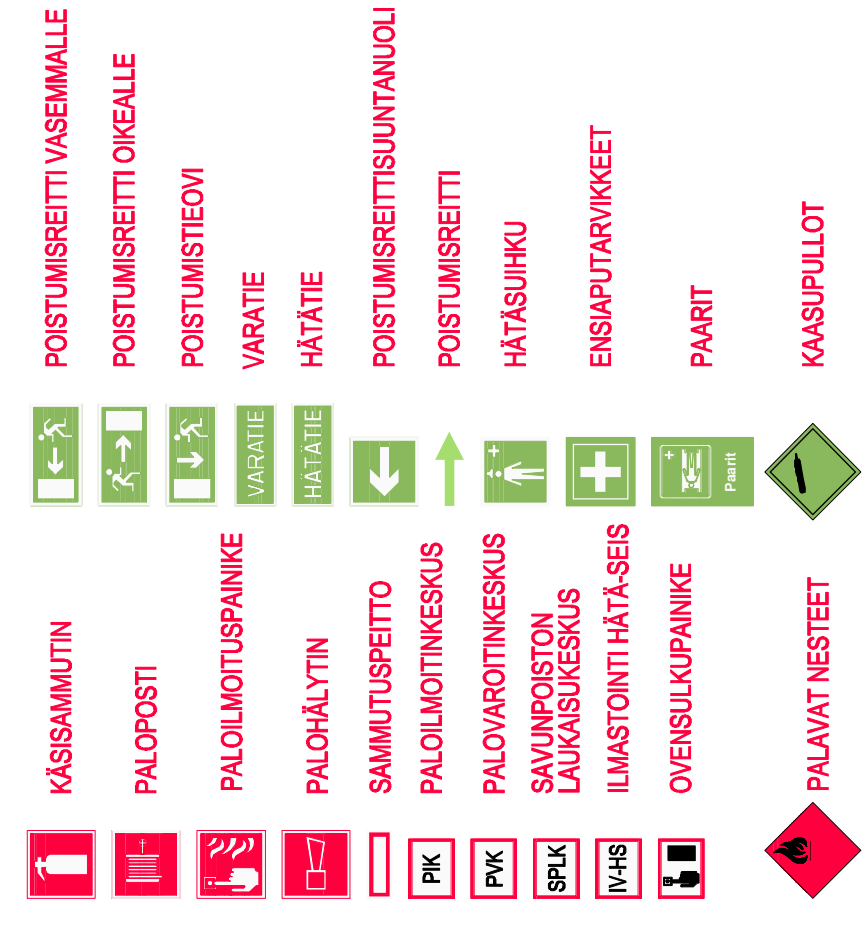

# **MERKKIEN SELITTEET**

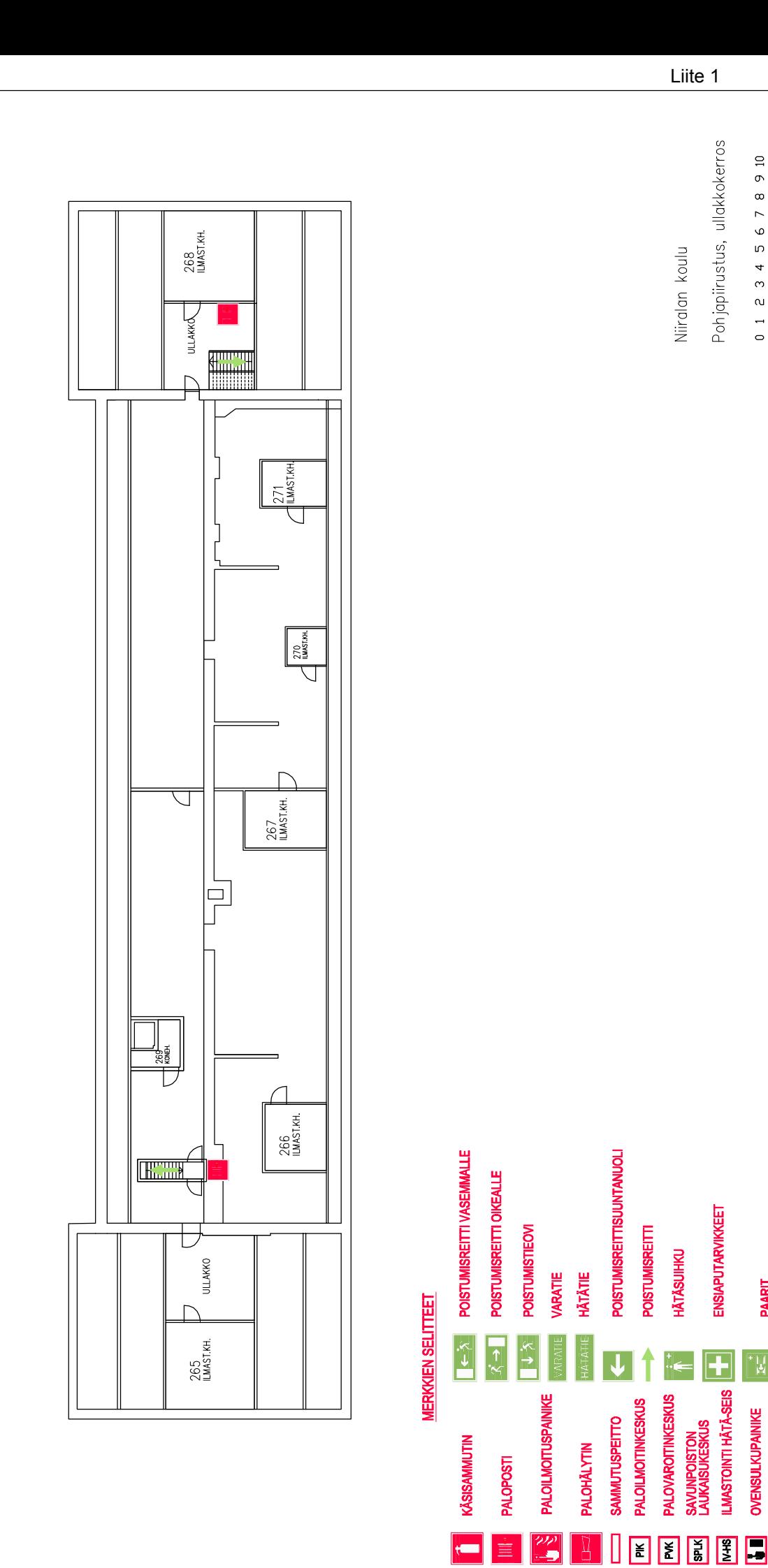

Pohjapiirustus, ullakkokerros

ENSIAPUTARVIKKEET

Ŧ

**LMASTOINTI HÄTÄ-SEIS** 

OVENSULKUPAINIKE

**PAARIT** 

 $\frac{11}{12}$   $\frac{1}{2}$ 

KAASUPULLOT

 $\bigotimes$ 

**PALAVAT NESTEET** 

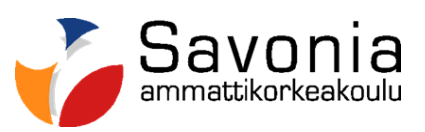

i ar

n di san di s

**www.savonia.fi**